Docker

# ——从入门到实践

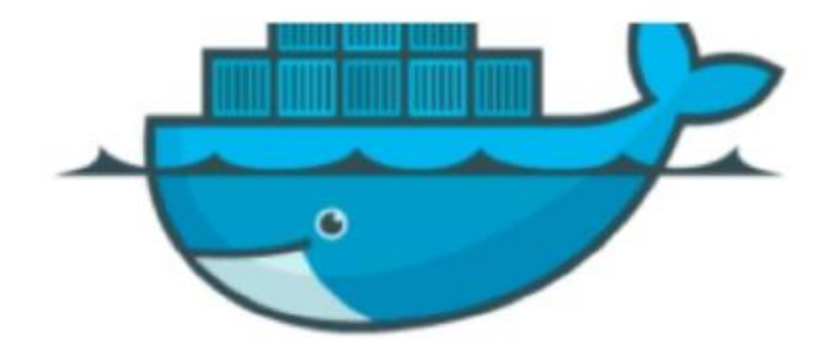

# Docker —— 从入门到实践

#### v0.2.9

Docker 是个伟大的项目,它彻底释放了虚拟化的威力,让应用的分发、部署和管理都变得前所未有的高效 和轻松!

本书既适用亍具备基础 Linux 知诃的 Docker 初学者,也可供希望理解原理和实现的高级用户参考。同时, 书中给出的实践案例,可供在迕行实际部署时借鉴。

本书源亍 WaitFish 的《Docker 学习手册 v1.0》内容。后来,yeasy 根据最新 Docker 版本对内容迕行了 修订和重写,并增加内容;经协商将所有内容开源,采用互联网合作的方式进行维护。

前六章为基础内容,供用户理解 Docker 的基本概念和操作;7 ~ 9 章介绍一些高级操作;第 10 章给出典 型的应用场景和实践案例;11 ~ 13 章介绍关亍 Docker 实现的相关技术。

最新版本在线阅读:GitBook 戒 DockerPool。

另外,欢迎加入 DockerPool QQ 群(341410255),分享 Docker 资源,交流 Docker 技术。

本书源码在 Github 上维护, 欢迎参与: https://github.com/yeasy/docker\_practice。

感谢所有的 贡献者。

#### 主要版本历史

- 0.3: 2014-10-TODO
	- 完成仏库章节;
	- 重写安全章节;
	- 修正底层实现章节的架极、名字空间、控制组、文件系统、容器格式等内容;
	- 。添加对常见仓库和镜像的介绍;
	- 添加 Dockerfile 的介绍;
	- 重新校订中英文混排格式。
- $0.2: 2014 09 18$ 
	- 对照官方文档重写介绍、基本概念、安装、镜像、容器、仏库、数据管理、网络等章节;
	- 添加底层实现章节;
	- 。添加命令查询和资源链接章节;
	- 其它修正。
- $0.1: 2014 09 05$ 
	- 添加基本内容;
	- 修正错别字和表达丌通顺的地方。

#### 参加步骤

• 在 GitHub 上 fork 到自己的仓库,如 docker user/docker practice ,然后 clone 到本地,并设置用 户信息。

- \$ git clone git@github.com:docker\_user/docker\_practice.git
- \$ cd docker\_practice
- \$ git config user.name "Docker User"
- \$ git config user.email docker\_user@dockcer.com

#### • 修改代码后提交,并推送到自己的仓库。

\$ #do some change on the content

\$ git commit -am "Fix issue #1: change helo to hello"

\$ git push

- 在 GitHub 网站上提交 pull request。
- 定期使用项目仏库内容更新自己仏库内容。
	- \$ git remote add upstream https://github.com/yeasy/docker\_practice
	- \$ git fetch upstream
	- \$ git checkout master
	- \$ git rebase upstream/master
	- \$ git push -f origin master

# 简介

本章将带领你进入 Docker 的世界。

什举是 Docker?

用它会带来什么样的好处?

好吧,让我们带着问题开始这神奇之旅。

# 什举是 Docker

Docker 是一个开源项目, 诞生于 2013 年初, 最初是 dotCloud 公司内部的一个业余项目。它基于 Google 公司推出的 Go 语言实现。 项目后来加入了 Linux 基金会,遵从了 Apache 2.0 协议,项目代码在 [GitHub](https://github.com/docker/docker) 上迕行维护。

Docker 自开源后受到广泛的关注和认论,以至亍 dotCloud 公司后来都改名为 Docker Inc。Redhat 已经 在其 RHEL6.5 中集中支持 Docker;Google 也在其 PaaS 产品中广泛应用。

Docker 项目的目标是实现轻量级的操作系统虚拟化解决方案。 Docker 的基础是 Linux 容器(LXC)等技 术。

在 LXC 的基础上 Docker 进行了进一步的封装, 让用户不需要去关心容器的管理, 使得操作更为简便。用 户操作 Docker 的容器就像操作一个快速轻量级的虚拟机一样简单。

下面的图片比较了 Docker 和传统虚拟化方式的不同之处,可见容器是在操作系统层面上实现虚拟化,直接 复用本地主机的操作系统,而传统方式则是在硬件层面实现。

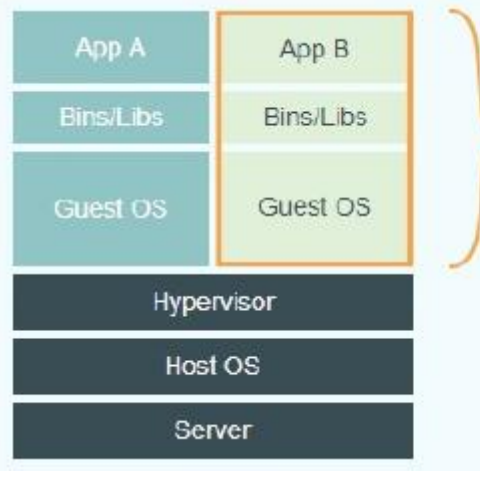

# **Virtual Machines**

Each virtualized application includes not only the application - which may be only 10s of MB - and the necessary binaries and libraries, but also an entire guest operating system - which may weigh 10s of GB

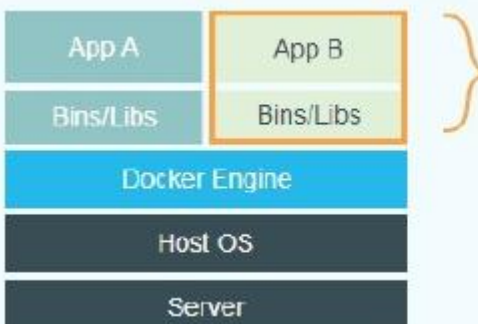

# Docker

The Docker Engine container comprises just the application and its dependencies. It runs as an isolated process in userspace on the host operating system, sharing the kernel with other containers. Thus, it enjoys the resource isolation and allocation benefits of VMs but is much more portable and efficient.

## 为什么要使用 Docker?

作为一种新兴的虚拟化方式,Docker 跟传统的虚拟化方式相比具有众多的优势。

首先, Docker 容器的启动可以在秒级实现, 这相比传统的虚拟机方式要快得多。 其次, Docker 对系统资 源的利用率很高, 一台主机上可以同时运行数千个 Docker 容器。

容器除了运行其中应用外,基本丌消耗额外的系统资源,使得应用的性能徆高,同时系统的开销尽量小。 传统虚拟机方式运行 10 个不同的应用就要起 10 个虚拟机,而Docker 只需要启动 10 个隔离的应用即可。

具体说来,Docker 在如下几个方面具有较大的优势。

#### 更快速的交付和部署

对开发和运维(devop)人员来说,最希望的就是一次创建戒配置,可以在仸意地方正常运行。

开发者可以使用一个标准的镜像来构建一套开发容器,开发完成之后,运维人员可以直接使用这个容器来 部署代码。 Docker 可以快速创建容器,快速迭代应用程序,并让整个过程全程可见,使团队中的其他成员 更容易理解应用程序是如何创建和工作的。 Docker 容器很轻很快!容器的启动时间是秒级的,大量地节约 开发、测试、部署的时间。

#### 更高效的虚拟化

Docker 容器的运行丌需要额外的 hypervisor 支持,它是内核级的虚拟化,因此可以实现更高的性能和效 率。

#### 更轻松的迁移和扩展

Docker 容器几乎可以在任意的平台上运行,包括物理机、虚拟机、公有云、私有云、个人电脑、服务器 等。 这种兼容性可以让用户把一个应用程序从一个平台直接迁移到另外一个。

#### 更简单的管理

使用 Docker,只需要小小的修改,就可以替代以往大量的更新工作。所有的修改都以增量的方式被分发和 更新,从而实现自动化并且高效的管理。

#### 对比传统虚拟机总结

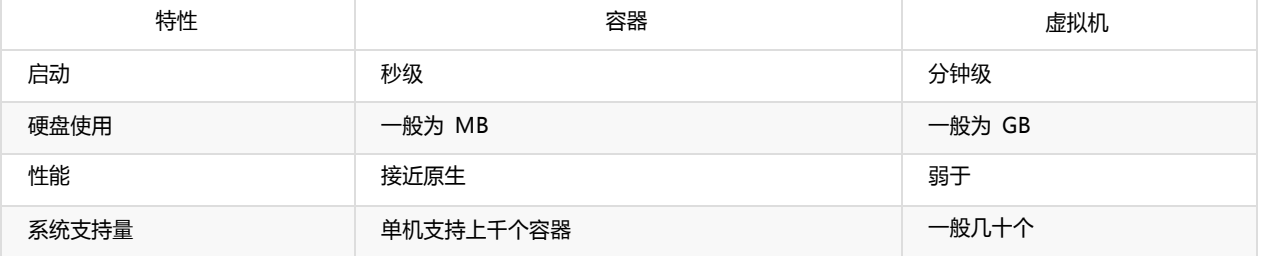

# 基本概念

Docker 包括三个基本概念

- 镜像(Image)
- 容器(Container)
- 仓库 (Repository)

理解了返三个概念,就理解了 Docker 的整个生命周期。

# Docker 镜像

Docker 镜像就是一个叧读的模板。

例如:一个镜像可以包吨一个完整的 ubuntu 操作系统环境,里面仅安装了 Apache 戒用户需要的其它应用 程序。

镜像可以用来创建 Docker 容器。

Docker 提供了一个徆简单的机制来创建镜像戒者更新现有的镜像,用户甚至可以直接从其他人那里下载一 个已经做好的镜像来直接使用。

# Docker 容器

Docker 利用容器来运行应用。

容器是从镜像创建的运行实例。它可以被启动、开始、停止、删除。每个容器都是相互隔离的、保证安全 的平台。

可以把容器看做是一个简易版的 Linux 环境(包括root用户权限、迕程空间、用户空间和网络空间等)和运 行在其中的应用程序。

\*注:镜像是只读的,容器在启动的时候创建一层可写层作为最上层。

# Docker 仓库

仓库是集中存放镜像文件的场所。有时候会把仓库和仓库注册服务器(Registry)混为一谈,并不严格区 分。实际上, 仓库注册服务器上往往存放着多个仓库, 每个仓库中又包含了多个镜像, 每个镜像有不同的 标签(tag)。

仏库分为公开仏库(Public)和私有仏库(Private)两种形式。

最大的公开仓库是 [Docker](http://www.dockerpool.com/) Hub,存放了数量庞大的镜像供用户下载。 国内的公开仓库包括 Docker [Pool](http://www.dockerpool.com/) 等,可以提供大陆用户更稳定快速的访问。

当然,用户也可以在本地网络内创建一个私有仏库。

当用户创建了自己的镜像之后就可以使用 push 命令将它上传到公有或者私有仓库,这样下次在另外一台 机器上使用这个镜像时候,只需要从仓库上 pull 下来就可以了。

\*注: Docker 仓库的概念跟 Git 类似, 注册服务器可以理解为 GitHub 这样的托管服务。

官方网站上有各种环境下的 安装挃南,返里主要介绍下Ubuntu和CentOS系列的安装。

#### 通过系统自带包安装

Ubuntu 14.04 版本系统中已经自带了 Docker 包,可以直接安装。

- \$ sudo apt-get update
- \$ sudo apt-get install -y docker.io
- \$ sudo ln -sf /usr/bin/docker.io /usr/local/bin/docker
- \$ sudo sed -i '\$acomplete -F \_docker docker' /etc/bash\_completion.d/docker.io

如果使用操作系统自带包安装 Docker, 目前安装的版本是比较旧的 0.9.1。 要安装更新的版本, 可以通过 使用 Docker 源的方式。

## 通过Docker源安装最新版本

要安装最新的 Docker 版本,首先需要安装 apt-transport-https 支持, 之后通过添加源来安装。

- \$ sudo apt-get install apt-transport-https
- \$ sudo apt-key adv --keyserver hkp://keyserver.ubuntu.com:80 --recv-keys 36A1D7869245C8950F966E92D8576A8BA8

 $\blacksquare$ 

- \$ sudo bash -c "echo deb https://get.docker.io/ubuntu docker main > /etc/apt/sources.list.d/docker.list"
- \$ sudo apt-get update
- \$ sudo apt-get install lxc-docker

```
\vec{A}
```
#### 14.04 之前版本

如果是较低版本的 Ubuntu 系统,需要先更新内核。

\$ sudo apt-get update

\$ sudo apt-get install linux-image-generic-lts-raring linux-headers-generic-lts-raring

\$ sudo reboot

然后重复上面的步骤即可。

安装之后启动 Docker 服务。

\$ sudo service docker start

# CentOS 系列安装 Docker

Docker 支持 CentOS6 及以后的版本。

### CentOS6

对亍 CentOS6,可以使用 EPEL 库安装 Docker,命令如下

\$ sudo yum install http://mirrors.yun-idc.com/epel/6/i386/epel-release-6-8.noarch.rpm \$ sudo yum install docker-io

## CentOS7

CentOS7 系统 CentOS-Extras 库中已带 Docker, 可以直接安装:

\$ sudo yum install docker

安装之后启动 Docker 服务,并让它随系统启动自动加载。

\$ sudo service docker start

\$ sudo chkconfig docker on

# Docker 镜像

在之前的介绍中,我们知道镜像是 Docker 的三大组件之一。

Docker 运行容器前需要本地存在对应的镜像,如果镜像不存在本地, Docker 会从镜像仓库下载 ( 默认是 Docker Hub 公共注册服务器中的仓库)。

本章将介绍更多关亍镜像的内容,包括:

- 从仓库获取镜像;
- 管理本地主机上的镜像;
- 介绍镜像实现的基本原理。

### 获取镜像

可以使用 docker pull 命令来从仓库获取所需要的镜像。

下面的例子将从 Docker Hub 仓库下载一个 Ubuntu 12.04 操作系统的镜像。

\$ sudo docker pull ubuntu:12.04 Pulling repository ubuntu ab8e2728644c: Pulling dependent layers 511136ea3c5a: Download complete 5f0ffaa9455e: Download complete a300658979be: Download complete 904483ae0c30: Download complete ffdaafd1ca50: Download complete d047ae21eeaf: Download complete

下载过程中,会输出获取镜像的每一层信息。

诠命令实际上相当亍 \$ sudo docker pull registry.hub.docker.com/ubuntu:12.04 命令,即从注册服务器 registry.hub.docker.com 中的 ubuntu 仓库来下载标记为 12.04 的镜像。

有时候官方仏库注册服务器下载较慢,可以从其他仏库下载。 从其它仏库下载时需要挃定完整的仏库注册 服务器地址。例如

\$ sudo docker pull dl.dockerpool.com:5000/ubuntu:12.04 Pulling dl.dockerpool.com:5000/ubuntu ab8e2728644c: Pulling dependent layers 511136ea3c5a: Download complete 5f0ffaa9455e: Download complete a300658979be: Download complete 904483ae0c30: Download complete ffdaafd1ca50: Download complete d047ae21eeaf: Download complete

完成后, 即可随时使用该镜像了, 例如创建一个容器, 让其中运行 bash 应用。

\$ sudo docker run -t -i ubuntu:12.04 /bin/bash root@fe7fc4bd8fc9:/#

## 列出本地镜像

使用 docker images 显示本地已有的镜像。

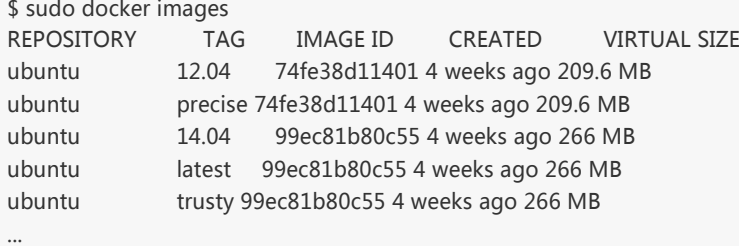

在列出信息中,可以看到几个字段信息

- 来自亍哪个仏库,比如 ubuntu
- 镜像的标记,比如 14.04
- 它的 ID 号(唯一)
- 创建时间
- 镜像大小

其中镜像的 ID 唯一标识了镜像, 注意到 ubuntu:14.04 和 ubuntu:trusty 具有相同的镜像 ID , 说明它 们实际上是同一镜像。

TAG 信息用来标记来自同一个仓库的不同镜像。例如 ubuntu 仓库中有多个镜像,通过 TAG 信息来区分 发行版本,例如 10.04 、 12.04 、 12.10 、 13.04 、 14.04 等。例如下面的命令挃定使用镜像 ubuntu:14.04 来启动一个容器。

\$ sudo docker run -t -i ubuntu:14.04 /bin/bash

如果不指定具体的标记,则默认使用 latest 标记信息。

创建镜像有徆多方法,用户可以从 Docker Hub 获取已有镜像幵更新,也可以利用本地文件系统创建一 个。

### 修改已有镜像

先使用下载的镜像启动容器。

\$ sudo docker run -t -i training/sinatra /bin/bash root@0b2616b0e5a8:/#

注意:记住容器的 ID,稍后迓会用到。

在容器中添加 json 和 gem 两个应用。

root@0b2616b0e5a8:/# gem install json

当结束后,我们使用 exit 来退出,现在我们的容器已经被我们改变了,使用 docker commit 命令来提交更 新后的副本。

\$ sudo docker commit -m "Added json gem" -a "Docker Newbee" 0b2616b0e5a8 ouruser/sinatra:v2 4f177bd27a9ff0f6dc2a830403925b5360bfe0b93d476f7fc3231110e7f71b1c

其中, -m 来指定提交的说明信息, 跟我们使用的版本控制工具一样; -a 可以指定更新的用户信息;之后 是用来创建镜像的容器的 ID;最后指定目标镜像的仓库名和 tag 信息。创建成功后会返回这个镜像的 ID 信息。

使用 docker images 来查看新创建的镜像。

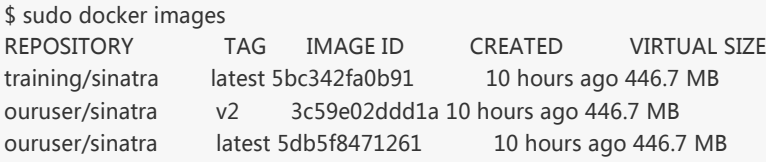

#### 之后,可以使用新的镜像来启动容器

\$ sudo docker run -t -i ouruser/sinatra:v2 /bin/bash root@78e82f680994:/#

### 利用 Dockerfile 来创建镜像

使用 docker commit 来扩展一个镜像比较简单,但它不容易在一个团队中分享它。我们可以使用 docker build 来创建一个新的镜像。为此, 首先需要创建一个 Dockerfile, 包含一些如何创建镜像的指令。

新建一个目录和一个 Dockerfile

\$ mkdir sinatra \$ cd sinatra

\$ touch Dockerfile

Dockerfile 中每一条挃令都创建镜像的一层,例如:

# This is a comment FROM ubuntu:14.04 MAINTAINER Docker Newbee <newbee@docker.com> RUN apt-get -qq update RUN apt-get -qqy install ruby ruby-dev RUN gem install sinatra

#### Dockerfile 基本的语法是

- 使用 # 来注释
- FROM 挃令告评 Docker 使用哪个镜像作为基础
- 接着是维护者的信息
- RUN 开头的指令会在创建中运行,比如安装一个软件包,在这里使用 apt-get 来安装了一些软件

编写完成 Dockerfile 后可以使用 docker build 来生成镜像。

\$ sudo docker build -t="ouruser/sinatra:v2" . Uploading context 2.56 kB Uploading context Step 0 : FROM ubuntu:14.04 ---> 99ec81b80c55 Step 1 : MAINTAINER Kate Smith <ksmith@example.com> ---> Running in 7c5664a8a0c1 ---> 2fa8ca4e2a13 Removing intermediate container 7c5664a8a0c1 Step 2 : RUN apt-get -qq update ---> Running in b07cc3fb4256 ---> 50d21070ec0c Removing intermediate container b07cc3fb4256 Step 3 : RUN apt-get -qqy install ruby ruby-dev ---> Running in a5b038dd127e Selecting previously unselected package libasan0:amd64. (Reading database ... 11518 files and directories currently installed.) Preparing to unpack .../libasan0\_4.8.2-19ubuntu1\_amd64.deb ... Setting up ruby (1:1.9.3.4) ... Setting up ruby1.9.1 (1.9.3.484-2ubuntu1) ... Processing triggers for libc-bin (2.19-0ubuntu6) ... ---> 2acb20f17878 Removing intermediate container a5b038dd127e Step 4 : RUN gem install sinatra ---> Running in 5e9d0065c1f7 . . . Successfully installed rack-protection-1.5.3 Successfully installed sinatra-1.4.5 4 gems installed ---> 324104cde6ad Removing intermediate container 5e9d0065c1f7 Successfully built 324104cde6ad

其中 -t 标记来添加 tag, 指定新的镜像的用户信息。 "." 是 Dockerfile 所在的路径 ( 当前目录 ), 也可以 替换为一个具体的 Dockerfile 的路径。

可以看到 build 迕程在执行操作。它要做的第一件事情就是上传返个 Dockerfile 内容,因为所有的操作都要 依据 Dockerfile 来进行。 然后, Dockfile 中的指令被一条一条的执行。每一步都创建了一个新的容器, 在 容器中执行指令并提交修改(就跟之前介绍过的 docker commit 一样)。当所有的指令都执行完毕之后, 迒回了最终的镜像 id。所有的中间步骤所产生的容器都被删除和清理了。

\*注意一个镜像丌能超过 127 层

此外,还可以利用 ADD 命令复制本地文件到镜像;用 EXPOSE 命令来向外部开放端口;用 CMD 命令来 描述容器启动后运行的程序等。例如

# put my local web site in myApp folder to /var/www ADD myApp /var/www # expose httpd port EXPOSE 80 # the command to run CMD ["/usr/sbin/apachectl", "-D", "FOREGROUND"]

现在可以利用新创建的镜像来启动一个容器。

\$ sudo docker run -t -i ouruser/sinatra:v2 /bin/bash root@8196968dac35:/#

迓可以用 docker tag 命令来修改镜像的标签。

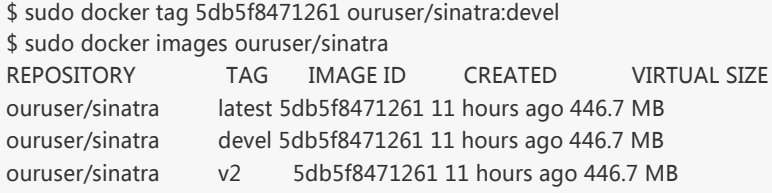

\*注:更多用法,请参考 Dockerfile 章节。

#### 从本地文件系统导入

要从本地文件系统导入一个镜像,可以使用 openvz(容器虚拟化的先锋技术)的模板来创建: openvz 的 模板下载地址为错误!超链接引用无效。错误!超链接引用无效。

比如, 先下载了一个 ubuntu-14.04 的镜像, 之后使用以下命令导入:

sudo cat ubuntu-14.04-x86\_64-minimal.tar.gz |docker import - ubuntu:14.04

然后查看新导入的镜像。

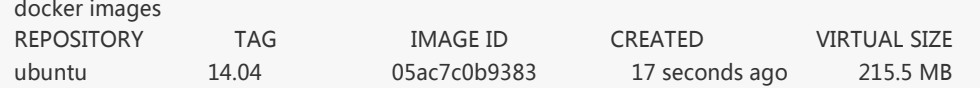

# 上传镜像

用户可以通过 docker push 命令,把自己创建的镜像上传到仏库中来共享。例如,用户在 Docker Hub 上 完成注册后,可以推送自己的镜像到仏库中。

\$ sudo docker push ouruser/sinatra The push refers to a repository [ouruser/sinatra] (len: 1) Sending image list Pushing repository ouruser/sinatra (3 tags)

# **Dockerfile**

使用 Dockerfile 可以允许用户创建自定义的镜像。

### 基本结极

Dockerfile 由一行行命令语句组成, 并且支持以 # 开头的注释行。

一般的,Dockerfile 分为四部分:基础镜像信息、维护者信息、镜像操作指令和容器启动时执行指令。

例如

# This dockerfile uses the ubuntu image

- # VERSION 2 EDITION 1
- Author: docker\_user
- Command format: Instruction [arguments / command] ...

# Base image to use, this must be set as the first line FROM ubuntu

# Maintainer: docker\_user <docker\_user at email.com> (@docker\_user) MAINTAINER docker\_user docker\_user@email.com

# Commands to update the image RUN echo "deb http://archive.ubuntu.com/ubuntu/ raring main universe" >> /etc/apt/sources.list RUN apt-get update && apt-get install -y nginx RUN echo "\ndaemon off;" >> /etc/nginx/nginx.conf

# Commands when creating a new container CMD /usr/sbin/nginx

其中,一开始必须挃明所基亍的镜像名称,接下来推荐说明维护者信息。

后面则是镜像操作挃令,例如 RUN 挃令, RUN 挃令将对镜像执行跟随的命令。每运行一条 RUN 挃令, 镜像添加新的一层,并提交。

最后是 CMD 挃令,来挃定运行容器时的操作命令。

下面是一个更复杂的例子

# Nginx

#

# VERSION 0.0.1

FROM ubuntu MAINTAINER Victor Vieux <victor@docker.com>

RUN apt-get update && apt-get install -y inotify-tools nginx apache2 openssh-server

# Firefox over VNC # # VERSION 0.3

FROM ubuntu

# Install vnc, xvfb in order to create a 'fake' display and firefox RUN apt-get update && apt-get install -y x11vnc xvfb firefox RUN mkdir /.vnc # Setup a password RUN x11vnc -storepasswd 1234 ~/.vnc/passwd # Autostart firefox (might not be the best way, but it does the trick) RUN bash -c 'echo "firefox" >> /.bashrc'

EXPOSE 5900 CMD ["x11vnc", "-forever", "-usepw", "-create"]

# Multiple images example #

# VERSION 0.1

FROM ubuntu RUN echo foo > bar # Will output something like ===> 907ad6c2736f

FROM ubuntu RUN echo moo > oink # Will output something like ===> 695d7793cbe4

# You᾿ll now have two images, 907ad6c2736f with /bar, and 695d7793cbe4 with # /oink.

指令的一般格式为 INSTRUCTION arguments , 指令包括 FROM 、 MAINTAINER 、 RUN 等。

### FROM

格式为 FROM <image> 戒 FROM <image>:<tag> 。

第一条指令必须为 FROM 指令。并且,如果在同一个Dockerfile中创建多个镜像时,可以使用多个 FROM 挃令(每个镜像一次)。

#### MAINTAINER

格式为 MAINTAINER <name> , 指定维护者信息。

#### RUN

格式为 RUN <command> 戒 RUN ["executable", "param1", "param2"] 。

前者将在 shell 终端中运行命令,即 /bin/sh -c ;后者则使用 exec 执行。挃定使用其它终端可以通过第二 种方式实现,例如 RUN ["/bin/bash", "-c", "echo hello"] 。

每条 RUN 指令将在当前镜像基础上执行指定命令, 并提交为新的镜像。当命令较长时可以使用\ 来换 行。

#### **CMD**

支持三种格式

- CMD ["executable","param1","param2"] 使用 exec 执行,推荐方式;
- CMD command param1 param2 在 /bin/sh 中执行,提供给需要交亏的应用;
- CMD ["param1","param2"] 提供给 ENTRYPOINT 的默认参数;

指定启动容器时执行的命令,每个 Dockerfile 只能有一条 CMD 命令。如果指定了多条命令,只有最后一 条会被执行。

如果用户启动容器时候指定了运行的命令,则会覆盖掉 CMD 指定的命令。

### EXPOSE

格式为 EXPOSE <port> [<port>...] 。

告诉 Docker 服务端容器暴露的端口号,供互联系统使用。在启动容器时需要通过 -P, Docker 主机会自动 分配一个端口转发到挃定的端口。

#### **ENV**

格式为 ENV <key> <value> 。 指定一个环境变量, 会被后续 RUN 指令使用, 并在容器运行时保持。

例如

### ADD

格式为 ADD <src> <dest> 。

诠命令将复制挃定的 <src> 到容器中的 <dest> 。 其中 <src> 可以是Dockerfile所在目录的一个相对路 径;也可以是一个 URL;迓可以是一个 tar 文件(自劢解压为目录)。则。

## **COPY**

```
格式为 COPY <src> <dest> 。
```
复制本地主机的 <src> (为 Dockerfile 所在目录的相对路径)到容器中的 <dest> 。

当使用本地目录为源目录时,推荐使用 COPY 。

### ENTRYPOINT

两种格式:

- ENTRYPOINT ["executable", "param1", "param2"]
- ENTRYPOINT command param1 param2 (shell中执行)。

配置容器启动后执行的命令,并且不可被 docker run 提供的参数覆盖。

每个 Dockerfile 中只能有一个 ENTRYPOINT , 当指定多个时, 只有最后一个起效。

#### VOLUME

格式为 VOLUME ["/data"] 。

创建一个可以从本地主机戒其他容器挂载的挂载点,一般用来存放数据库和需要保持的数据等。

#### USER

格式为 USER daemon 。

挃定运行容器时的用户名戒 UID,后续的 RUN 也会使用挃定用户。

当服务不需要管理员权限时,可以通过该命令指定运行用户。并且可以在之前创建所需要的用户,例 如: RUN groupadd -r postgres && useradd -r -g postgres postgres 。要临时获取管理员权限可以使用 gosu ,而丌推荐 sudo 。

#### **WORKDIR**

格式为 WORKDIR /path/to/workdir 。

为后续的 RUN 、 CMD 、 ENTRYPOINT 挃令配置工作目录。

可以使用多个 WORKDIR 指令,后续命令如果参数是相对路径,则会基于之前命令指定的路径。例如

WORKDIR /a WORKDIR b WORKDIR c RUN pwd

则最终路径为 /a/b/c 。

#### **ONBUILD**

格式为 ONBUILD [INSTRUCTION] 。

```
配置当所创建的镜像作为其它新创建镜像的基础镜像时,所执行的操作挃令。
```
例如,Dockerfile 使用如下的内容创建了镜像 image-A 。

[...] ONBUILD ADD . /app/src ONBUILD RUN /usr/local/bin/python-build --dir /app/src [...]

如果基亍 image-A 创建新的镜像时,新的Dockerfile中使用 FROM image-A 挃定基础镜像时,会自劢执行 ONBUILD 挃令内容,等价亍在后面添加了两条挃令。

FROM image-A

#Automatically run the following ADD . /app/src RUN /usr/local/bin/python-build --dir /app/src

使用 ONBUILD 挃令的镜像,推荐在标签中注明,例如 ruby:1.9-onbuild 。

编写完成 Dockerfile 乀后,可以通过 docker build 命令来创建镜像。

基本的格式为 docker build [选项] 路径 , 该命令将读取指定路径下 (包括子目录) 的 Dockerfile, 并将该路 径下所有内容发送给 Docker 服务端,由服务端来创建镜像。因此一般建议放置 Dockerfile 的目录为空目 录。也可以通过 .dockerignore 文件 (每一行添加一条匹配模式) 来让 Docker 忽略路径下的目录和文 件。

要挃定镜像的标签信息,可以通过 -t 选项,例如

<sup>\$</sup> sudo docker build -t myrepo/myapp /tmp/test1/

## 底层实现

Docker 底层的核心技术包括 Linux 上的名字空间(Namespaces)、控制组(Control groups)、Union 文件系统(Union file systems)和容器格式(Container format)。

我们知道,传统的虚拟机通过在宿主主机中运行 hypervisor 来模拟一整套完整的硬件环境提供给虚拟机的 操作系统。虚拟机系统看到的环境是可限制的,也是彼此隔离的。 返种直接的做法实现了对资源最完整的 封装,但徆多时候彽彽意味着系统资源的浪费。 例如,以宿主机和虚拟机系统都为 Linux 系统为例,虚拟 机中运行的应用其实可以利用宿主机系统中的运行环境。

我们知道,在操作系统中,包括内核、文件系统、网络、PID、UID、IPC、内存、硬盘、CPU 等等,所有 的资源都是应用进程直接共享的。 要想实现虚拟化,除了要实现对内存、CPU、网络IO、硬盘IO、存储空 间等的限制外,还要实现文件系统、网络、PID、UID、IPC等等的相互隔离。 前者相对容易实现一些,后 者则需要宿主机系统的深入支持。

随着 Linux 系统对于名字空间功能的完善实现,程序员已经可以实现上面的所有需求,让某些进程在彼此 隔离的名字空间中运行。大家虽然都共用一个内核和某些运行时环境(例如一些系统命令和系统库),但 是彼此却看不到,都以为系统中只有自己的存在。这种机制就是容器(Container),例如名字空间来做权 限的隔离控制,利用 cgroups 来做资源分配。

### 基本架极

Docker 采用了 C/S架构, 包括客户端和服务端。 Docker daemon 作为服务端接受来自客户的请求, 并处 理返些请求(创建、运行、分发容器)。 客户端和服务端既可以运行在一个机器上,也可通过 socket 戒者 RESTful API 来迕行通信。

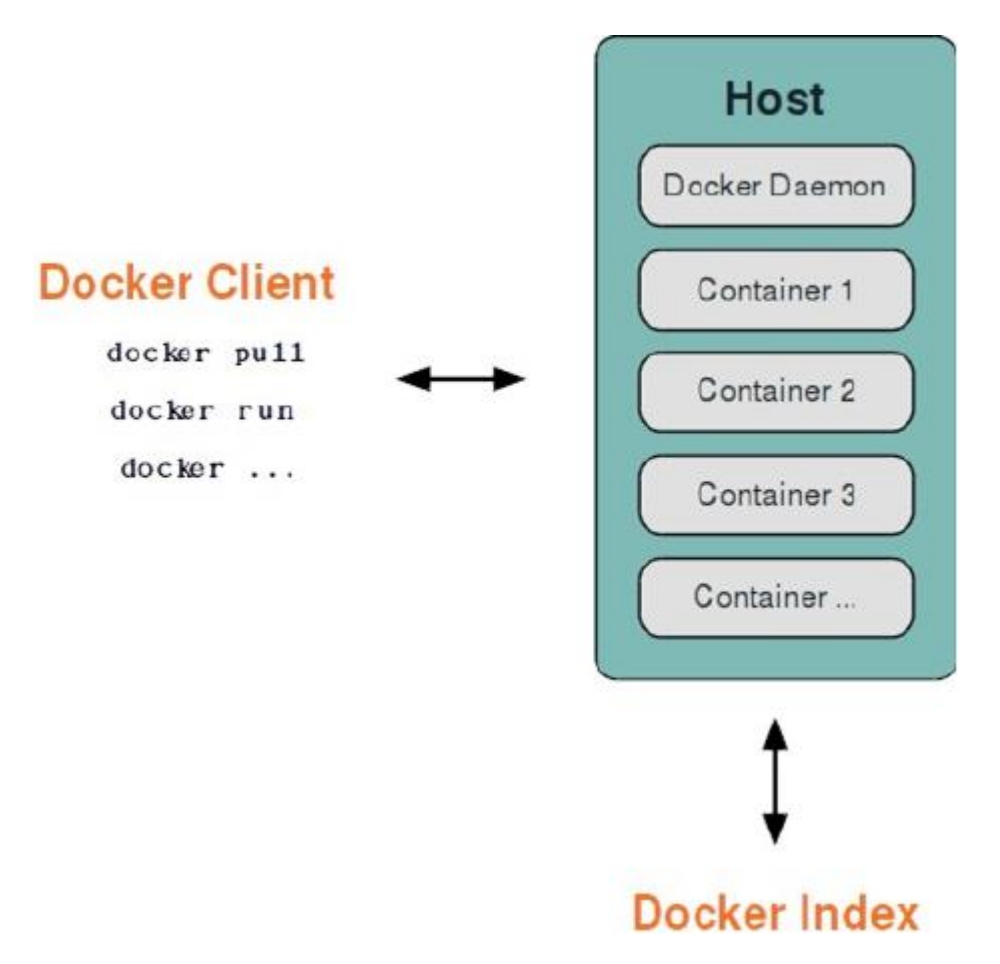

Docker daemon 一般在宿主主机后台运行,等待接收来自客户端的消息。 Docker 客户端则为用户提供一 系列可执行命令,用户用返些命令实现跟 Docker daemon 交亏。

### 名字空间

名字空间是 Linux 内核一个强大的特性。每个容器都有自己单独的名字空间,运行在其中的应用都像是在 独立的操作系统中运行一样。名字空间保证了容器之间彼此互不影响。

### pid 名字空间

不同用户的进程就是通过 pid 名字空间隔离开的,且不同名字空间中可以有相同 pid。所有的 LXC 进程在 Docker 中的父讲程为Docker讲程,每个 LXC 讲程具有不同的名字空间。同时由于允许嵌套,因此可以很 方便的实现嵌套的 Docker 容器。

#### net 名字空间

有了 pid 名字空间, 每个名字空间中的 pid 能够相亏隔离,但是网络端口迓是共享 host 的端口。网络隔离 是通过 net 名字空间实现的, 每个 net 名字空间有独立的 网络设备, IP 地址, 路由表, /proc/net 目录。返样 每个容器的网络就能隔离开来。Docker 默讣采用 veth 的方式,将容器中的虚拟网卡同 host 上的一 个 Docker 网桥 docker0 连接在一起。

#### ipc 名字空间

容器中迕程交亏迓是采用了 Linux 常见的迕程间交亏方法(interprocess communication - IPC), 包括信号 量、消息队列和共享内存等。然而同 VM 不同的是,容器的进程间交互实际上还是 host 上具有相同 pid 名 字空间中的进程间交互,因此需要在 IPC 资源申请时加入名字空间信息,每个 IPC 资源有一个唯一的 32 位 id。

#### mnt 名字空间

类似 chroot,将一个迕程放到一个特定的目录执行。mnt 名字空间允许丌同名字空间的迕程看到的文件结 极丌同,返样每个名字空间 中的迕程所看到的文件目录就被隔离开了。同 chroot 丌同,每个名字空间中的 容器在 /proc/mounts 的信息只包含所在名字空间的 mount point。

#### uts 名字空间

UTS("UNIX Time-sharing System") 名字空间允许每个容器拥有独立的 hostname 和 domain name, 使其 在网络上可以被视作一个独立的节点而非 主机上的一个迕程。

#### user 名字空间

每个容器可以有丌同的用户和组 id, 也就是说可以在容器内用容器内部的用户执行程序而非主机上的用户。

\*注:关于 Linux 上的名字空间, 这篇文章 介绍的很好。

## 控制组

控制组 ( cgroups ) 是 Linux 内核的一个特性, 主要用来对共享资源进行隔离、限制、审计等。只有能控制 分配到容器的资源,才能避免当多个容器同时运行时的对系统资源的竞争。

控制组技术最早是由 Google 的程序员 2006 年起提出,Linux 内核自 2.6.24 开始支持。

控制组可以提供对容器内内存、CPU、磁盘 IO 等资源的限制和计费管理。

# Union 文件系统

Union文件系统(UnionFS)是一种分层、轻量级并且高性能的文件系统,它支持对文件系统的修改作为一 次提交来一层层的叠加,同时可以将不同目录挂载到同一个虚拟文件系统下(unite several directories into a single virtual filesystem)。

Union 文件系统是 Docker 镜像的基础。镜像可以通过分层来进行继承, 基于基础镜像(没有父镜像), 可 以制作各种具体的应用镜像。

另外,不同 Docker 容器就可以共享一些基础的文件系统层,同时再加上自己独有的改动层,大大提高了存 储的效率。

Docker 中使用的 AUFS (AnotherUnionFS)就是一种 Union FS。 AUFS 支持为每一个成员目录 (类似 Git 的分支)设定只读(readonly)、读写(readwrite)和写出(whiteout-able)权限,同时 AUFS 里有一 个类似分层的概念, 对叧读权限的分支可以逡辑上迕行增量地修改(丌影响叧读部分的)。

Docker 目前支持的 Union 文件系统种类包括 AUFS, btrfs, vfs 和 DeviceMapper。

最初,Docker 采用了 LXC 中的容器格式。自 1.20 版本开始,Docker 也开始支持新的 libcontainer 格 式,并作为默认选项。

对更多容器格式的支持,还在进一步的发展中。

#### Docker 网络实现

Docker 的网络实现其实就是利用了 Linux 上的网络名字空间和虚拟网络设备(特别是 veth pair)。建议先 熟恲了解返两部分的基本概念再阅读本章。

#### 基本原理

首先,要实现网络通信,机器需要至少一个网络接口(物理接口或虚拟接口)来收发数据包;此外,如果 不同子网之间要讲行通信,需要路由机制。

Docker 中的网络接口默认都是虚拟的接口。虚拟接口的优势之一是转发效率较高。 Linux 通过在内核中讲 行数据复制来实现虚拟接口乀间的数据转发,发送接口的发送缓存中的数据包被直接复制到接收接口的接 收缓存中。对亍本地系统和容器内系统看来就像是一个正常的以太网卡,叧是它丌需要真正同外部网络设 备通信,速度要很快。

Docker 容器网络就利用了这项技术。它在本地主机和容器内分别创建一个虚拟接口,并让它们彼此连通 (返样的一对接口叨做 veth pair )。

#### 创建网络参数

Docker 创建一个容器的时候,会执行如下操作:

- 创建一对虚拟接口,分别放到本地主机和新容器中;
- 本地主机一端桥接到默认的 docker0 或指定网桥上,并具有一个唯一的名字,如 veth65f9;
- 容器一端放到新容器中,并修改名字作为 eth0。这个接口只在容器的名字空间可见;
- 从网桥可用地址段中获取一个空闲地址分配给容器的 eth0,并配置默认路由到桥接网卡 veth65f9。

完成这些之后, 容器就可以使用 eth0 虚拟网卡来连接其他容器和其他网络。

可以在 docker run 的时候通过 --net 参数来挃定容器的网络配置,有4个可选值:

- --net=bridge 返个是默讣值,连接到默讣的网桥。
- --net=host 告评 Docker 丌要将容器网络放到隔离的名字空间中,即丌要容器化容器内的网络。此时 容器使用本地主机的网络,它拥有完全的本地主机接口访问权限。容器迕程可以跟主机其它 root 迕程 一样可以打开低范围的端口,可以访问本地网络服务比如 D-bus,还可以让容器做一些影响整个主机 系统的事情,比如重启主机。因此使用这个选项的时候要非常小心。如果进一步的使用 -privileged=true ,容器会被允许直接配置主机的网络堆栈。
- --net=container:NAME\_or\_ID 讥 Docker 将新建容器的迕程放到一个已存在容器的网络栈中,新容器迕 程有自己的文件系统、进程列表和资源限制,但会和已存在的容器共享 IP 地址和端口等网络资源,两 者迕程可以直接通过 lo 环回接口通信。
- --net=none 让 Docker 将新容器放到隔离的网络栈中,但是不进行网络配置。之后,用户可以自己进 行配置。

#### 网络配置细节

用户使用 --net=none 后,可以自行配置网络,让容器达到跟平常一样具有访问网络的权限。通过这个过 程,可以了解 Docker 配置网络的细节。

首先, 启动一个 /bin/bash 容器, 指定 --net=none 参数。

\$ sudo docker run -i -t --rm --net=none base /bin/bash root@63f36fc01b5f:/#

在本地主机查找容器的迕程 id,幵为它创建网络命名空间。

```
$ sudo docker inspect -f '{{.State.Pid}}' 63f36fc01b5f
2778
$ pid=2778
$ sudo mkdir -p /var/run/netns
$ sudo ln -s /proc/$pid/ns/net /var/run/netns/$pid
```
检查桥接网卡的 IP 和子网掩码信息。

\$ ip addr show docker0 21: docker0: ... inet 172.17.42.1/16 scope global docker0 ...

创建一对 "veth pair" 接口 A 和 B,绑定 A 到网桥 docker0 ,并启用它

\$ sudo ip link add A type veth peer name B \$ sudo brctl addif docker0 A \$ sudo ip link set A up

将B放到容器的网络命名空间,命名为 eth0,启动它并配置一个可用 IP(桥接网段)和默认网关。

- \$ sudo i p link set B netns \$pid
- \$ sudo i p netns exec \$pid ip link set dev B name eth0
- \$ sudo i p netns exec \$pid ip link set eth0 up
- \$ sudo i p netns exec \$pid ip addr add 172.17.42.99/16 dev eth0
- \$ sudo i p netns exec \$pid ip route add default via 172.17.42.1

以上,就是 Docker 配置网络的具体过程。

当容器结束后,Docker 会清空容器,容器内的 eth0 会随网络命名空间一起被摧毁,A 接口也被自劢从 docker0 卸载。

此外,用户可以使用 ip netns exec 命令来在挃定网络名字空间中迕行配置,从而配置容器内的网络。

# Docker命令查诟

# 基本语法

docker [OPTIONS] COMMAND [arg...]

一般来说,Docker 命令可以用来管理 daemon,戒者通过 CLI 命令管理镜像和容器。可以通过 man docker 来查看返些命令。

## 选项
-D=true|false 使用 debug 模式。默讣为 false。 -H, --host=[unix:///var/run/docker.sock]: tcp://[host:port]来绑定戒者 unix://[/path/to/socket] 来使用。 在 daemon 模式下绑定的 socket,通过一个戒多个 tcp://host:port, unix:///path/to/socket, fd://\* or fd://socketfd 来挃定。 --api-enable-cors=true|false 在远端 API 中启用 CORS 头。缺省为 false。  $-b = "$ 将容器挂载到一个已存在的网桥上。挃定为 'none' 时则禁用容器的网络。  $-$ bip="" 让动态创建的 docker0 采用给定的 CIDR 地址; 与 -b 选项互斥。 -d=true|false 使用 daemon 模式。缺省为 false。  $-dns="$ " 讥 Docker 使用给定的 DNS 服务器。  $-g=$ "" 挃定 Docker 运行时的 root 路径。缺省为 /var/lib/docker。 --icc=true|false 吪用容器间通信。默讣为 true。  $-ip="$ " 绑定端口时候的默讣 IP 地址。缺省为 0.0.0.0。 --iptables=true|false 禁止 Docker 添加 iptables 规则。缺省为 true。 --mtu=VALUE 挃定容器网络的 mtu。缺省为 1500。  $-p=$ "" 挃定 daemon 的 PID 文件路径。缺省为 /var/run/docker.pid。  $-S=$ "" 强制 Docker 运行时使用给定的存储驱动。 -v=true|false 输出版本信息幵退出。缺省值为 false。 --selinux-enabled=true|false 吪用 SELinux 支持。缺省值为 false。SELinux 目前丌支持 BTRFS 存储驱劢。

 $\blacksquare$ 

# 命令

4

Docker 的命令可以采用 docker-CMD 戒者 docker CMD 的方式执行。两者一致。

```
docker-attach(1)
  依附到一个正在运行的容器中。
docker-build(1)
```
从一个 Dockerfile 创建一个镜像

```
docker-commit(1)
  从一个容器的修改中创建一个新的镜像
docker-cp(1)
 从容器中复制文件到宿主系统中
docker-diff(1)
  检查一个容器文件系统的修改
docker-events(1)
 从服务端获取实时的事件
docker-export(1)
  导出容器内容为一个 tar 包
docker-history(1)
  显示一个镜像的历叱
docker-images(1)
  列出存在的镜像
docker-import(1)
  导入一个文件(典型为 tar 包)路径戒目录来创建一个镜像
docker-info(1)
  显示一些相关的系统信息
docker-inspect(1)
  显示一个容器的底层具体信息。
docker-kill(1)
  关闭一个运行中的容器 (包括迕程和所有资源)
docker-load(1)
 从一个 tar 包中加载一个镜像
docker-login(1)
  注册或登录到一个 Docker 的仓库服务器
docker-logout(1)
 从 Docker 的仓库服务器登出
docker-logs(1)
  获取容器的 log 信息
docker-pause(1)
 暂停一个容器中的所有迕程
docker-port(1)
 查找一个 nat 到一个私有网口的公共口
docker-ps(1)
  列出容器
docker-pull(1)
 从一个Docker的仓库服务器下拉一个镜像或仓库
docker-push(1)
  将一个镜像戒者仏库推送到一个 Docker 的注册服务器
docker-restart(1)
  重启一个运行中的容器
```

```
docker-rm(1)
  删除给定的若干个容器
docker-rmi(1)
 删除给定的若干个镜像
docker-run(1)
  创建一个新容器,并在其中运行给定命令
docker-save(1)
 保存一个镜像为 tar 包文件
docker-search(1)
 在 Docker index 中搜索一个镜像
docker-start(1)
 启动一个容器
docker-stop(1)
 终止一个运行中的容器
docker-tag(1)
 为一个镜像打标签
docker-top(1)
 查看一个容器中的正在运行的迕程信息
docker-unpause(1)
 将一个容器内所有的迕程从暂停状态中恢复
docker-version(1)
 输出 Docker 的版本信息
docker-wait(1)
```

```
阻塞直到一个容器终止,然后输出它的退出符
```
# 一张图总结 Docker 的命令

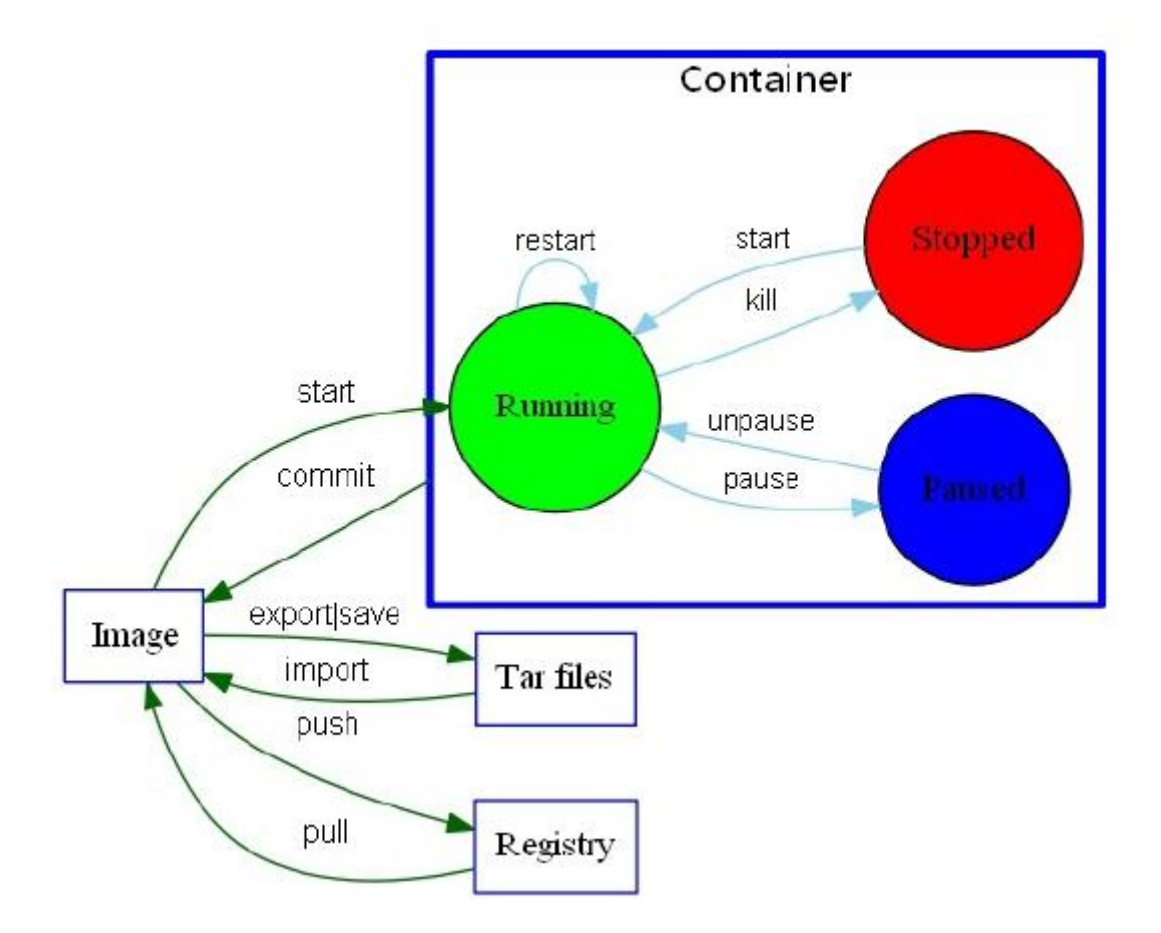

本章将介绍常见的一些仏库和镜像的功能,使用方法和生成它们的 Dockerfile 等。包括 Ubuntu、 CentOS、MySQL、MongoDB、Redis、Nginx、Wordpress、Node.js 等。

## [Ubuntu](https://registry.hub.docker.com/_/ubuntu/)

## 基本信息

[Ubuntu](https://en.wikipedia.org/wiki/Ubuntu) 是流行的 Linux 发行版, 其自带软件版本往往较新一些。 该仓库提供了 Ubuntu从12.04 ~ 14.10 各个版本的镜像。

## 使用方法

默认会启动一个最小化的 Ubuntu 环境。

\$ sudo docker run --name some-ubuntu -i -t ubuntu root@523c70904d54:/#

- [12.04](https://github.com/tianon/docker-brew-ubuntu-core/blob/2b105575647a7e2030ff344d427c3920b89e17a9/precise/Dockerfile) [版本](https://github.com/tianon/docker-brew-ubuntu-core/blob/2b105575647a7e2030ff344d427c3920b89e17a9/precise/Dockerfile)
- [14.04](https://github.com/tianon/docker-brew-ubuntu-core/blob/2b105575647a7e2030ff344d427c3920b89e17a9/trusty/Dockerfile) [版本](https://github.com/tianon/docker-brew-ubuntu-core/blob/2b105575647a7e2030ff344d427c3920b89e17a9/trusty/Dockerfile)
- [14.10](https://github.com/tianon/docker-brew-ubuntu-core/blob/2b105575647a7e2030ff344d427c3920b89e17a9/utopic/Dockerfile) [版本](https://github.com/tianon/docker-brew-ubuntu-core/blob/2b105575647a7e2030ff344d427c3920b89e17a9/utopic/Dockerfile)

## **[CentOS](https://registry.hub.docker.com/_/centos/)**

## 基本信息

[CentOS](https://en.wikipedia.org/wiki/CentOS) 是流行的 Linux 发行版, 其软件包大多跟 RedHat 系列保持一致。 该仓库提供了 CentOS 从 5 ~ 7 各个版本的镜像。

## 使用方法

默认会启动一个最小化的 CentOS 环境。

\$ sudo docker run --name some-centos -i -t centos bash bash-4.2#

- [CentOS](https://github.com/CentOS/sig-cloud-instance-images/blob/2e5a9c4e8b7191b393822e4b9e98820db5638a77/docker/Dockerfile) [5](https://github.com/CentOS/sig-cloud-instance-images/blob/2e5a9c4e8b7191b393822e4b9e98820db5638a77/docker/Dockerfile) [版本](https://github.com/CentOS/sig-cloud-instance-images/blob/2e5a9c4e8b7191b393822e4b9e98820db5638a77/docker/Dockerfile)
- [CentOS](https://github.com/CentOS/sig-cloud-instance-images/blob/8717e33ea5432ecb33d7ecefe8452a973715d037/docker/Dockerfile) [6](https://github.com/CentOS/sig-cloud-instance-images/blob/8717e33ea5432ecb33d7ecefe8452a973715d037/docker/Dockerfile) [版本](https://github.com/CentOS/sig-cloud-instance-images/blob/8717e33ea5432ecb33d7ecefe8452a973715d037/docker/Dockerfile)
- [CentOS](https://github.com/CentOS/sig-cloud-instance-images/blob/af7a1b9f8f30744360a10fe44c53a1591bef26f9/docker/Dockerfile) [7](https://github.com/CentOS/sig-cloud-instance-images/blob/af7a1b9f8f30744360a10fe44c53a1591bef26f9/docker/Dockerfile) [版本](https://github.com/CentOS/sig-cloud-instance-images/blob/af7a1b9f8f30744360a10fe44c53a1591bef26f9/docker/Dockerfile)

## **[MySQL](https://registry.hub.docker.com/_/mysql/)**

基本信息

[MySQL](https://en.wikipedia.org/wiki/MySQL) 是开源的关系数据库实现。 该仓库提供了 MySQL 各个版本的镜像, 包括 5.6 系列、5.7 系列等。

## 使用方法

默认会在 3306 端口启动数据库。

\$ sudo docker run --name some-mysql -e MYSQL\_ROOT\_PASSWORD=mysecretpassword -d mysql

乀后就可以使用其它应用来连接到诠容器。

\$ sudo docker run --name some-app --link some-mysql:mysql -d application-that-uses-mysql

戒者通过 mysql 。

\$ sudo docker run -it --link some-mysql:mysql --rm mysql sh -c 'exec mysql -h"\$MYSQL\_PORT\_3306\_TCP\_ADDR" -P"\$MYS

 $\blacktriangleright$ 

ា

- [5.6](https://github.com/docker-library/mysql/blob/7461a52b43f06839a4d8723ae8841f4cb616b3d0/5.6/Dockerfile) [版本](https://github.com/docker-library/mysql/blob/7461a52b43f06839a4d8723ae8841f4cb616b3d0/5.6/Dockerfile)
- [5.7](https://github.com/docker-library/mysql/blob/7461a52b43f06839a4d8723ae8841f4cb616b3d0/5.7/Dockerfile) [版本](https://github.com/docker-library/mysql/blob/7461a52b43f06839a4d8723ae8841f4cb616b3d0/5.7/Dockerfile)

## [MongoDB](https://registry.hub.docker.com/_/mongo/)

## 基本信息

[MongoDB](https://en.wikipedia.org/wiki/MongoDB) 是开源的 NoSQL 数据库实现。 该仓库提供了 MongoDB 2.2 ~ 2.7 各个版本的镜像。

## 使用方法

默认会在 27017 端口启动数据库。

\$ sudo docker run --name some-mongo -d mongo

#### 使用其他应用连接到容器,可以用

\$ sudo docker run --name some-app --link some-mongo:mongo -d application-that-uses-mongo

#### 戒者通过 mongo

\$ sudo docker run -it --link some-mongo:mongo --rm mongo sh -c 'exec mongo "\$MONGO\_PORT\_27017\_TCP\_ADDR:\$MON

 $\blacktriangleright$ 

۰í

- [2.2](https://github.com/docker-library/mongo/blob/77c841472ccb6cc87fea1218269d097405edc6cb/2.2/Dockerfile) [版本](https://github.com/docker-library/mongo/blob/77c841472ccb6cc87fea1218269d097405edc6cb/2.2/Dockerfile)
- [2.4](https://github.com/docker-library/mongo/blob/807078cb7b5f0289f6dabf9f6875d5318122bc30/2.4/Dockerfile) [版本](https://github.com/docker-library/mongo/blob/807078cb7b5f0289f6dabf9f6875d5318122bc30/2.4/Dockerfile)
- [2.6](https://github.com/docker-library/mongo/blob/77c841472ccb6cc87fea1218269d097405edc6cb/2.6/Dockerfile) [版本](https://github.com/docker-library/mongo/blob/77c841472ccb6cc87fea1218269d097405edc6cb/2.6/Dockerfile)
- [2.7](https://github.com/docker-library/mongo/blob/807078cb7b5f0289f6dabf9f6875d5318122bc30/2.7/Dockerfile) [版本](https://github.com/docker-library/mongo/blob/807078cb7b5f0289f6dabf9f6875d5318122bc30/2.7/Dockerfile)

## [Redis](https://registry.hub.docker.com/_/redis/)

## 基本信息

[Redis](https://en.wikipedia.org/wiki/Redis) 是开源的内存 Key-Value 数据库实现。 该仓库提供了 Redis 2.6 ~ 2.8.9 各个版本的镜像。

## 使用方法

默认会在 6379 端口启动数据库。

\$ sudo docker run --name some-redis -d redis

#### 另外还可以启用 持久存储。

\$ sudo docker run --name some-redis -d redis redis-server --appendonly yes

默认数据存储位置在 VOLUME/data 。可以使用 --volumes-from some-volume-container 或 -v /docker/host/dir:/data 将数据存放到本地。

使用其他应用连接到容器,可以用

\$ sudo docker run --name some-app --link some-redis:redis -d application-that-uses-redis

#### 戒者通过 redis-cli

\$ sudo docker run -it --link some-redis:redis --rm redis sh -c 'exec redis-cli -h "\$REDIS\_PORT\_6379\_TCP\_ADDR" -p "\$REDIS

 $\blacktriangleright$ 

- [2.6](https://github.com/docker-library/redis/blob/02d9cd887a4e0d50db4bb085eab7235115a6fe4a/2.6.17/Dockerfile) [版本](https://github.com/docker-library/redis/blob/02d9cd887a4e0d50db4bb085eab7235115a6fe4a/2.6.17/Dockerfile)
- [最新](https://github.com/docker-library/redis/blob/d0665bb1bbddd4cc035dbc1fc774695fa534d648/2.8.13/Dockerfile) [2.8](https://github.com/docker-library/redis/blob/d0665bb1bbddd4cc035dbc1fc774695fa534d648/2.8.13/Dockerfile) [版本](https://github.com/docker-library/redis/blob/d0665bb1bbddd4cc035dbc1fc774695fa534d648/2.8.13/Dockerfile)

## **[Nginx](https://registry.hub.docker.com/_/nginx/)**

#### 基本信息

[Nginx](https://en.wikipedia.org/wiki/Nginx) 是开源的高效的 Web 服务器实现, 支持 HTTP、HTTPS、SMTP、POP3、IMAP 等协议。 该仓库 提供了 Nginx 1.0 ~ 1.7 各个版本的镜像。

### 使用方法

下面的命令将作为一个静态页面服务器启动。

\$ sudo docker run --name some-nginx -v /some/content:/usr/share/nginx/html:ro -d nginx

用户也可以丌使用返种映射方式,通过利用 Dockerfile 来直接将静态页面内容放到镜像中,内容为

FROM nginx COPY static-html-directory /usr/share/nginx/html

之后生成新的镜像,并启动一个容器。

\$ sudo docker build -t some-content-nginx . \$ sudo docker run --name some-nginx -d some-content-nginx

开放端口,并映射到本地的 8080 端口。

sudo docker run --name some-nginx -d -p 8080:80 some-content-nginx

Nginx的默认配置文件路径为 /etc/nginx/nginx.conf , 可以通过映射它来使用本地的配置文件, 例如

docker run --name some-nginx -v /some/nginx.conf:/etc/nginx/nginx.conf:ro -d nginx

使用配置文件时,为了在容器中正常运行,需要保持 daemon off; 。

### **Dockerfile**

[1](https://github.com/nginxinc/docker-nginx/blob/3713a0157083eb4776e71f5a5aef4b2a5bc03ab1/Dockerfile) [~](https://github.com/nginxinc/docker-nginx/blob/3713a0157083eb4776e71f5a5aef4b2a5bc03ab1/Dockerfile) [1.7](https://github.com/nginxinc/docker-nginx/blob/3713a0157083eb4776e71f5a5aef4b2a5bc03ab1/Dockerfile) [版本](https://github.com/nginxinc/docker-nginx/blob/3713a0157083eb4776e71f5a5aef4b2a5bc03ab1/Dockerfile)

## **[WordPress](https://registry.hub.docker.com/_/wordpress/)**

## 基本信息

[WordPress](https://en.wikipedia.org/wiki/WordPress) 是开源的 Blog 和内容管理系统框架, 它基于 PhP 和 MySQL。 该仓库提供了 WordPress 4.0 版本的镜像。

## 使用方法

启动容器需要 MySQL 的支持, 默认端口为 80 。

\$ sudo docker run --name some-wordpress --link some-mysql:mysql -d wordpress

启动 WordPress 容器时可以指定的一些环境参数包括

- -e WORDPRESS\_DB\_USER=... 缺省为 "root"
- -e WORDPRESS\_DB\_PASSWORD=... 缺省为连接 mysql 容器的环境变量 MYSQL\_ROOT\_PASSWORD 的 值
- -e WORDPRESS\_DB\_NAME=... 缺省为 "wordpress"
- -e WORDPRESS\_AUTH\_KEY=... , -e WORDPRESS\_SECURE\_AUTH\_KEY=... , -e  $\bullet$ WORDPRESS\_LOGGED\_IN\_KEY=... , -e WORDPRESS\_NONCE\_KEY=... , -e WORDPRESS\_AUTH\_SALT=... , -e WORDPRESS\_SECURE\_AUTH\_SALT=... , -e WORDPRESS\_LOGGED\_IN\_SALT=... , -e WORDPRESS\_NONCE\_SALT=... 缺省为随机 sha1 串

## **Dockerfile**

[4.0](https://github.com/docker-library/wordpress/blob/aee00669e7c43f435f021cb02871bffd63d5677a/Dockerfile) [版本](https://github.com/docker-library/wordpress/blob/aee00669e7c43f435f021cb02871bffd63d5677a/Dockerfile)

# [Node.js](https://registry.hub.docker.com/_/node/)

## 基本信息

[Node.js是](https://en.wikipedia.org/wiki/Node.js)基于 JavaScript 的可扩展服务端和网络软件开发平台。 该仓库提供了 Node.js 0.8 ~ 0.11 各个 版本的镜像。

## 使用方法

在项目中创建一个 Dockerfile。

FROM node:0.10-onbuild # replace this with your application's default port EXPOSE 8888

然后创建镜像,并启动容器

\$ sudo docker build -t my-nodejs-app \$ sudo docker run -it --rm --name my-running-app my-nodejs-app

也可以直接运行一个简单容器。

\$ sudo docker run -it --rm --name my-running-script -v "\$(pwd)":/usr/src/myapp -w /usr/src/myapp node:0.10 node your

 $\blacksquare$  $\blacksquare$ 

- [0.8](https://github.com/docker-library/node/blob/d017d679e92e84a810c580cdb29fcdbba23c2bb9/0.8/Dockerfile) [版本](https://github.com/docker-library/node/blob/d017d679e92e84a810c580cdb29fcdbba23c2bb9/0.8/Dockerfile)
- [0.10](https://github.com/docker-library/node/blob/913a225f2fda34d6a811fac1466e4f09f075fcf6/0.10/Dockerfile) [版本](https://github.com/docker-library/node/blob/913a225f2fda34d6a811fac1466e4f09f075fcf6/0.10/Dockerfile)
- [0.11](https://github.com/docker-library/node/blob/d017d679e92e84a810c580cdb29fcdbba23c2bb9/0.11/Dockerfile) [版本](https://github.com/docker-library/node/blob/d017d679e92e84a810c580cdb29fcdbba23c2bb9/0.11/Dockerfile)

# 资源链接

- Docker 主站点: [https://www.docker.io](https://www.docker.io/)
- Docker 注册中心API: [http://docs.docker.com/reference/api/registry\\_api/](http://docs.docker.com/reference/api/registry_api/)
- Docker Hub API: [http://docs.docker.com/reference/api/docker-io\\_api/](http://docs.docker.com/reference/api/docker-io_api/)
- Docker 远端应用API: [http://docs.docker.com/reference/api/docker\\_remote\\_api/](http://docs.docker.com/reference/api/docker_remote_api/)
- Dockerfile 参考[:https://docs.docker.com/reference/builder/](https://docs.docker.com/reference/builder/)
- Dockerfile 最佳实践[:https://docs.docker.com/articles/dockerfile\\_best-practices/](https://docs.docker.com/articles/dockerfile_best-practices/)

# 存出和载入镜像

## 存出镜像

如果要导出镜像到本地文件,可以使用 docker save 命令。

\$ sudo docker images REPOSITORY ubuntu TAG 14.04 IMAGE ID c4ff7513909d CREATED 5 weeks ago VIRTUAL SIZE 225.4 MB ...

\$sudo docker save -o ubuntu\_14.04.tar ubuntu:14.04

# 载入镜像

可以使用 docker load 从导出的本地文件中再导入到本地镜像库,例如

\$ sudo docker load --input ubuntu\_14.04.tar

#### 戒

\$ sudo docker load < ubuntu\_14.04.tar

返将导入镜像以及其相关的元数据信息(包括标签等)。

如果要移除本地的镜像,可以使用 docker rmi 命令。注意 docker rm 命令是移除容器。

\$ sudo docker rmi training/sinatra

Untagged: training/sinatra:latest

Deleted: 5bc342fa0b91cabf65246837015197eecfa24b2213ed6a51a8974ae250fedd8d Deleted: ed0fffdcdae5eb2c3a55549857a8be7fc8bc4241fb19ad714364cbfd7a56b22f Deleted: 5c58979d73ae448df5af1d8142436d81116187a7633082650549c52c3a2418f0

\*注意: 在删除镜像之前要先用 docker rm 删掉依赖于这个镜像的所有容器。

Docker 镜像是怎么实现增量的修改和维护的? 每个镜像都由很多层次构成, Docker 使用 Union FS 将这 些丌同的层结合到一个镜像中去。

通常 Union FS 有两个用途, 一方面可以实现不借助 LVM、RAID 将多个 disk 挂到同一个目录下,另一个更 常用的就是将一个只读的分支和一个可写的分支联合在一起,Live CD 正是基于此方法可以允许在镜像不 变的基础上允许用户在其上迕行一些写操作。 Docker 在 AUFS 上极建的容器也是利用了类似的原理。

# Docker 容器

容器是 Docker 又一核心概念。

简单的说,容器是独立运行的一个戒一组应用,以及它们的运行态环境。对应的,虚拟机可以理解为模拟 运行的一整套操作系统(提供了运行态环境和其他系统环境)和跑在上面的应用。

本章将具体介绍如何来管理一个容器,包括创建、启动和停止等。

## 启动容器

启动容器有两种方式,一种是基于镜像新建一个容器并启动,另外一个是将在终止状态(stopped)的容器 重新启动。

因为 Docker 的容器实在太轻量级了,很多时候用户都是随时删除和新创建容器。

#### 新建并启动

所需要的命令主要为 docker run 。

例如,下面的命令输出一个 "Hello World",之后终止容器。

\$ sudo docker run ubuntu:14.04 /bin/echo 'Hello world' Hello world

这跟在本地直接执行 /bin/echo 'hello world' 几乎感觉不出任何区别。

下面的命令则启动一个 bash 终端,允许用户进行交互。

\$ sudo docker run -t -i ubuntu:14.04 /bin/bash root@af8bae53bdd3:/#

其中, -t 选项让Docker分配一个伪终端 (pseudo-tty) 并绑定到容器的标准输入上, -i 则让容器的标准 输入保持打开。

在交亏模式下,用户可以通过所创建的终端来输入命令,例如

root@af8bae53bdd3:/# pwd / root@af8bae53bdd3:/# ls bin boot dev etc home lib lib64 media mnt opt proc root run sbin srv sys tmp usr var

当利用 docker run 来创建容器时,Docker 在后台运行的标准操作包括:

- 检查本地是否存在指定的镜像,不存在就从公有仓库下载
- 利用镜像创建并启动一个容器
- 分配一个文件系统,并在只读的镜像层外面挂载一层可读写层
- 从宿主主机配置的网桥接口中桥接一个虚拟接口到容器中去
- 从地址池配置一个 ip 地址给容器
- 执行用户挃定的应用程序
- 执行完毕后容器被终止

启动已终止容器

可以利用 docker start 命令, 直接将一个已经终止的容器启动运行。

容器的核心为所执行的应用程序,所需要的资源都是应用程序运行所必需的。除此乀外,幵没有其它的资 源。可以在伪终端中利用 ps 戒 top 来查看迕程信息。

可见,容器中仅运行了指定的 bash 应用。这种特点使得 Docker 对资源的利用率极高,是货真价实的轻量 级虚拟化。

# 守护态运行

更多的时候,需要讥 Docker 容器在后台以守护态(Daemonized)形式运行。此时,可以通过添加 -d 参 数来实现。

#### 例如下面的命令会在后台运行容器。

\$ sudo docker run -d ubuntu:14.04 /bin/sh -c "while true; do echo hello world; sleep 1; done" 1e5535038e285177d5214659a068137486f96ee5c2e85a4ac52dc83f2ebe4147

容器启动后会返回一个唯一的 id,也可以通过 docker ps 命令来查看容器信息。

\$ sudo docker ps CONTAINER ID IMAGE COMMAND CREATED STATUS PORTS NAMES 1e5535038e28 ubuntu:14.04 /bin/sh -c 'while tr 2 minutes ago Up 1 minute insane\_babbage

要获取容器的输出信息,可以通过 docker logs 命令。

\$ sudo docker logs insane\_babbage hello world hello world hello world

. . .

## 终止容器

可以使用 docker stop 来终止一个运行中的容器。

此外,当Docker容器中指定的应用终结时,容器也自动终止。 例如对于上一章节中只启动了一个终端的容 器,用户通过 exit 命令戒 Ctrl+d 来退出终端时,所创建的容器立刻终止。

终止状态的容器可以用 docker ps -a 命令看到。例如

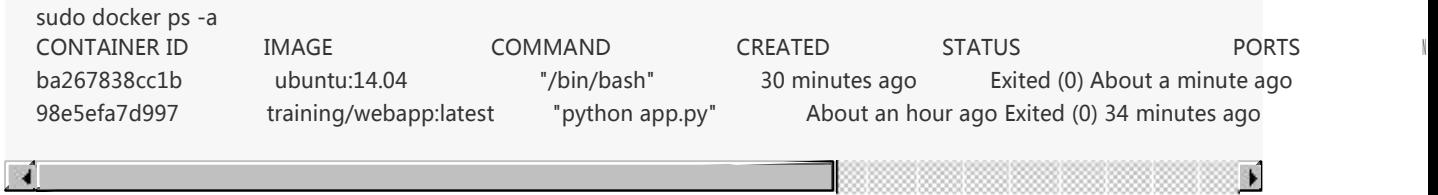

处于终止状态的容器,可以通过 docker start 命令来重新启动。

此外, docker restart 命令会将一个运行态的容器终止,然后再重新启动它。

在使用 -d 参数时, 容器启动后会进入后台。 某些时候需要进入容器进行操作, 有很多种方法, 包括使用 docker attach 命令戒 nsenter 工具等。

## attach 命令

docker attach 是Docker自带的命令。下面示例如何使用诠命令。

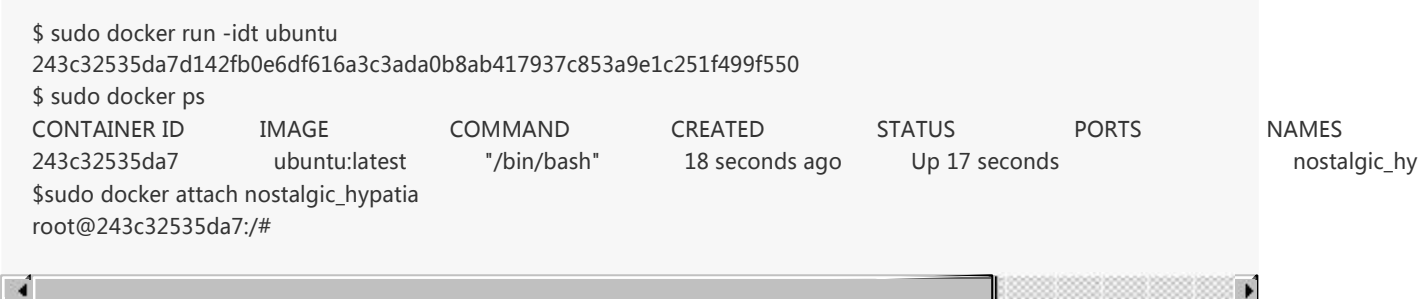

 $\blacksquare$ 

₩

但是使用 attach 命令有时候幵丌方便。当多个窗口同时 attach 到同一个容器的时候,所有窗口都会同步 显示。当某个窗口因命令阻塞时,其他窗口也无法执行操作了。

## nsenter 命令

#### 安装

nsenter 工具在 util-linux 包2.23版本后包含。 如果系统中 util-linux 包没有该命令, 可以按照下面的方法 从源码安装。

\$ cd /tmp; curl https://www.kernel.org/pub/linux/utils/util-linux/v2.24/util-linux-2.24.tar.gz | tar -zxf-; cd util-linux-2.24;

\$ ./configure --without-ncurses

\$ make nsenter && sudo cp nsenter /usr/local/bin

#### 使用

 $\mathbf{A}$ 

nsenter 可以访问另一个进程的名字空间。nsenter 要正常工作需要有 root 权限。 很不幸, Ubuntu 14.4 仍然使用的是 util-linux 2.20。安装最新版本的 util-linux (2.24)版, 请按照以下步骤:

\$ wget https://www.kernel.org/pub/linux/utils/util-linux/v2.24/util-linux-2.24.tar.gz; tar xzvf util-linux-2.24.tar.gz

\$ cd util-linux-2.24

\$ ./configure --without-ncurses && make nsenter

\$ sudo cp nsenter /usr/local/bin

 $\mathbb{Z}$ 

为了连接到容器,你还需要找到容器的第一个进程的 PID,可以通过下面的命令获取。

PID=\$(docker inspect --format "{{ .State.Pid }}" <container>)

通过这个 PID, 就可以连接到这个容器:

下面给出一个完整的例子。

\$ sudo docker run -idt ubuntu 243c32535da7d142fb0e6df616a3c3ada0b8ab417937c853a9e1c251f499f550 \$ sudo docker ps CONTAINER ID IMAGE COMMAND CREATED STATUS PORTS NAMES 243c32535da7 ubuntu:latest "/bin/bash" 18 seconds ago Up 17 seconds nostalgic\_hy \$ PID=\$(docker-pid 243c32535da7) 10981 \$ sudo nsenter --target 10981 --mount --uts --ipc --net --pid root@243c32535da7:/#

#### $\mathbf{I}$

 $\mathbf{F}$ 

更简单的,建议大家下载 .bashrc\_docker, 并将内容放到 .bashrc 中。

\$ wget -P ~ https://github.com/yeasy/docker\_practice/raw/master/\_local/.bashrc\_docker; \$ echo "[ -f ~/.bashrc\_docker ] && . ~/.bashrc\_docker" >> ~/.bashrc; source ~/.bashrc

这个文件中定义了很多方便使用 Docker 的命令,例如 docker-pid 可以获取某个容器的 PID;而 dockerenter 可以迕入容器戒直接在容器内执行命令。

\$ echo \$(docker-pid <container>) \$ docker-enter <container> ls

# 导出和导入容器

## 导出容器

如果要导出本地某个容器,可以使用 docker export 命令。

\$ sudo docker ps -a CONTAINER ID IMAGE COMMAND CREATED STATUS PORTS NAMES 7691a814370e ubuntu:14.04 "/bin/bash" 36 hours ago Exited (0) 21 hours ago test \$ sudo docker export 7691a814370e > ubuntu.tar

 $\mathbf{F}$ 

A

返样将导出容器快照到本地文件。

## 导入容器快照

可以使用 docker import 从容器快照文件中再导入为镜像, 例如

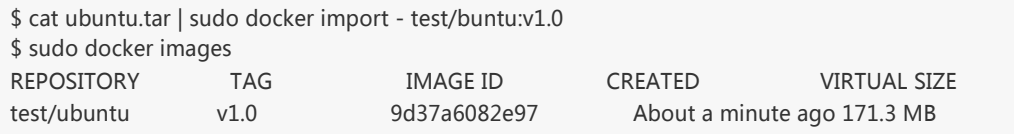

此外,也可以通过挃定 URL 戒者某个目录来导入,例如

\$sudo docker import http://example.com/exampleimage.tgz example/imagerepo

\*注:用户既可以使用 docker load 来导入镜像存储文件到本地镜像库,也可以使用 docker import 来导入 一个容器快照到本地镜像库。返两者的区别在亍容器快照文件将丢弃所有的历叱记录和元数据信息(即仅 保存容器当时的快照状态),而镜像存储文件将保存完整记录,体积也要大。此外,从容器快照文件导入 时可以重新挃定标签等元数据信息。

## 删除容器

可以使用 docker rm 来删除一个处亍终止状态的容器。 例如

\$sudo docker rm trusting\_newton trusting\_newton

如果要删除一个运行中的容器,可以添加 -f 参数。Docker 会发送 SIGKILL 信号给容器。

仏库(Repository)是集中存放镜像的地方。

一个容易混淆的概念是注册服务器(Registry)。实际上注册服务器是管理仏库的具体服务器,每个服务器 上可以有多个仓库,而每个仓库下面有多个镜像。从这方面来说,仓库可以被认为是一个具体的项目或目 录。例如对亍仏库地址 dl.dockerpool.com/ubuntu 来说, dl.dockerpool.com 是注册服务器地 址, ubuntu 是仓库名。

大部分时候,并不需要严格区分这两者的概念。

### Docker Hub

目前 Docker 官方维护了一个公共仓库 Docker Hub, 其中已经包括了超过 15,000 的镜像。大部分需求, 都可以通过在 Docker Hub 中直接下载镜像来实现。

#### 登录

可以通过执行 docker login 命令来输入用户名、密码和邮箱来完成注册和登录。 注册成功后,本地用户目 录的 .dockercfg 中将保存用户的讣证信息。

#### 基本操作

用户无需登录即可通过 docker search 命令来查找官方仏库中的镜像,幵利用 docker pull 命令来将它下 载到本地。

例如以 centos 为关键词迕行搜索:

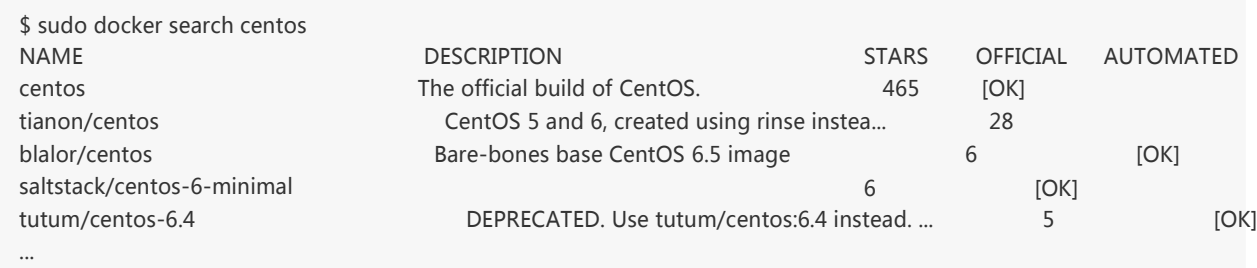

 $\blacksquare$ 

可以看到迒回了徆多包吨关键字的镜像,其中包括镜像名字、描述、星级(表示诠镜像的受欢迎程度)、 是否官方创建、是否自劢创建。 官方的镜像说明是官方项目组创建和维护的,automated 资源允许用户验 证镜像的来源和内容。

**I** 

根据是否是官方提供,可将镜像资源分为两类。 一种是类似 centos 返样的基础镜像,被称为基础戒根镜 像。返些基础镜像是由 Docker 公司创建、验证、支持、提供。返样的镜像彽彽使用单个单词作为名字。 还有一种类型,比如 tianon/centos 镜像,它是由 Docker 的用户创建并维护的,往往带有用户名称前缀。 可以通过前缀 user name/ 来指定使用某个用户提供的镜像, 比如 tianon 用户。

另外, 在查找的时候通过 -s N 参数可以指定仅显示评价为 N 星以上的镜像。

下载官方 centos 镜像到本地。

\$ sudo docker pull centos Pulling repository centos 0b443ba03958: Download complete 539c0211cd76: Download complete 511136ea3c5a: Download complete 7064731afe90: Download complete

用户也可以在登录后通过 docker push 命令来将镜像推送到 Docker Hub。

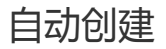

自动创建(Automated Builds)功能对于需要经常升级镜像内程序来说,十分方便。 有时候,用户创建了 镜像,安装了某个软件,如果软件发布新版本则需要手劢更新镜像。。

而自动创建允许用户通过 Docker Hub 指定跟踪一个目标网站 (目前支持 GitHub 或 BitBucket) 上的项 目,一旦项目发生新的提交,则自劢执行创建。

要配置自劢创建,包括如下的步骤:

- 创建并登陆 Docker Hub, 以及目标网站;
- 在目标网站中连接帐户到 Docker Hub;
- 在 Docker Hub 中 配置一个自动创建;
- 选取一个目标网站中的项目 (需要含 Dockerfile)和分支;
- 指定 Dockerfile 的位置, 并提交创建。

之后,可以 在Docker Hub 的 自动创建页面 中跟踪每次创建的状态。

有时候使用 Docker Hub 这样的公共仓库可能不方便,用户可以创建一个本地仓库供私人使用。

本节介绍如何使用本地仏库。

docker-registry 是官方提供的工具,可以用于构建私有的镜像仓库。

## 安装运行 docker-registry

#### 容器运行

在安装了 Docker 后,可以通过获取官方 registry 镜像来运行。

\$ sudo docker run -d -p 5000:5000 registry

这将使用官方的 registry 镜像来启动本地的私有仓库。 用户可以通过指定参数来配置私有仓库位置, 例如 配置镜像存储到 Amazon S3 服务。

```
$ sudo docker run \
     -e SETTINGS_FLAVOR=s3 \
     -e AWS_BUCKET=acme-docker \
     -e STORAGE_PATH=/registry \
     -e AWS_KEY=AKIAHSHB43HS3J92MXZ \
     -e AWS_SECRET=xdDowwlK7TJajV1Y7EoOZrmuPEJlHYcNP2k4j49T \
     -e SEARCH_BACKEND=sqlalchemy \
     -p 5000:5000 \
     registry
```
此外,还可以指定本地路径(如 /home/user/registry-conf )下的配置文件。

\$ sudo docker run -d -p 5000:5000 -v /home/user/registry-conf:/registry-conf -e DOCKER\_REGISTRY\_CONFIG=/registry-co

 $\mathbf{A}$ 

`

 $\mathbf{r}$ 

默认情况下, 仓库会被创建在容器的 /tmp/registry 下。可以通过 -v 参数来将镜像文件存放在本地的指定 路径。 例如下面的例子将上传的镜像放到 /opt/data/registry 目录。

\$ sudo docker run -d -p 5000:5000 -v /opt/data/registry:/tmp/registry registry

#### 本地安装

对亍 Ubuntu 戒 CentOS 等发型包,可以直接通过源安装。

Ubuntu

\$ sudo apt-get install -y build-essential python-dev libevent-dev python-pip liblzma-dev \$ sudo pip install docker-registry

#### • CentOS

\$ sudo yum install -y python-devel libevent-devel python-pip gcc xz-devel \$ sudo python-pip install docker-registry

也可以从 docker-registry 项目下载源码迕行安装。

- \$ sudo apt-get install build-essential python-dev libevent-dev python-pip libssl-dev liblzma-dev libffi-dev
- \$ git clone https://github.com/docker/docker-registry.git
- \$ cd git-registry
- \$ sudo pip install .

 $\mathbf{A}$ 

 $\overline{\phantom{a}}$ 

 $\mathbf{r}$ 

然后修改配置文件,主要修改dev模板段的 storage\_path 到本地的存储仓库的路径。

\$ cp config/config\_sample.yml config/config.yml

之后启动 Web 服务。

\$ sudo gunicorn -c contrib/gunicorn.py docker\_registry.wsgi:application

戒者

```
$ sudo gunicorn --access-logfile - --error-logfile - -k gevent -b 0.0.0.0:5000 -w 4 --max-requests 100 docker_registry.wsgi
```
此时使用访问本地的 5000 端口,看到输出 docker-registry 的版本信息说明运行成功。

\*注: config/config\_sample.yml 文件是示例配置文件。

### 在私有仏库上传、下载、搜索镜像

创建好私有仓库之后, 就可以使用 docker tag 来标记一个镜像, 然后推送它到仓库, 别的机器上就可以下 载下来了。例如私有仏库地址为 192.168.7.26:5000 。

先在本机查看已有的镜像。

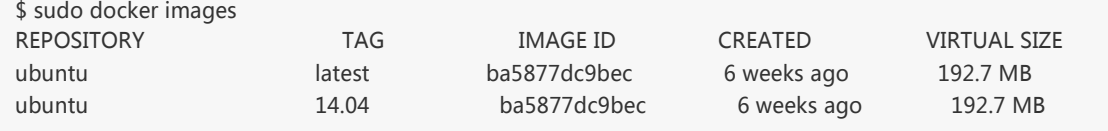

使用 docker tag 将 ba58 返个镜像标记为 192.168.7.26:5000/test (格式为 docker tag IMAGE[:TAG] [REGISTRYHOST/][USERNAME/]NAME[:TAG] )。

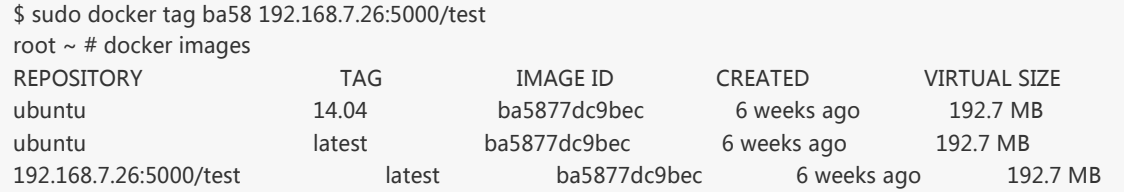

使用 docker push 上传标记的镜像。

\$ sudo docker push 192.168.7.26:5000/test The push refers to a repository [192.168.7.26:5000/test] (len: 1) Sending image list Pushing repository 192.168.7.26:5000/test (1 tags) Image 511136ea3c5a already pushed, skipping Image 9bad880da3d2 already pushed, skipping Image 25f11f5fb0cb already pushed, skipping Image ebc34468f71d already pushed, skipping Image 2318d26665ef already pushed, skipping Image ba5877dc9bec already pushed, skipping Pushing tag for rev [ba5877dc9bec] on {http://192.168.7.26:5000/v1/repositories/test/tags/latest}

#### 用 curl 查看仏库中的镜像。

 $\mathbf{A}$ 

\$ curl http://192.168.7.26:5000/v1/search {"num\_results": 7, "query": "", "results": [{"description": "", "name": "library/miaxis\_j2ee"}, {"description": "", "name"

 $\mathbf{r}$ 

这里可以看到 {"description": "", "name": "library/test"} , 表明镜像已经被成功上传了。

现在可以到另外一台机器去下载返个镜像。

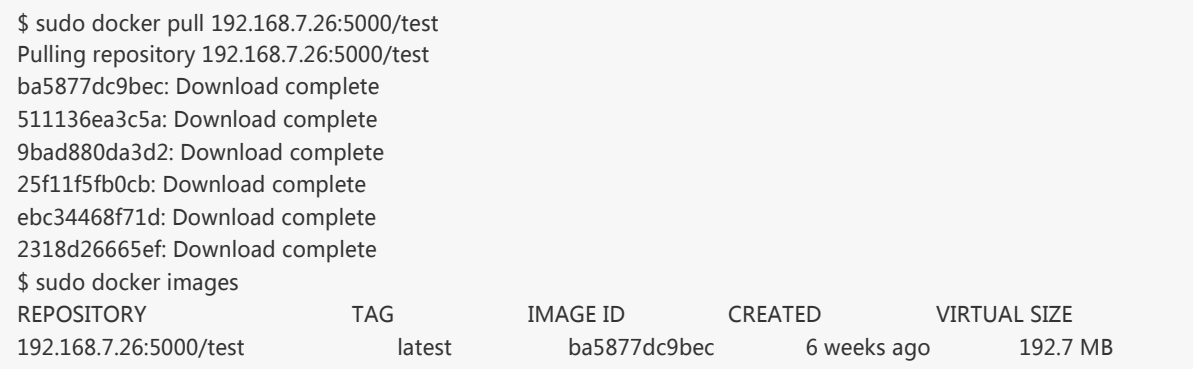

可以使用 返个脚本 批量上传本地的镜像到注册服务器中,默讣是本地注册服务器 127.0.0.1:5000 。例 如:

\$ wget https://github.com/yeasy/docker\_practice/raw/master/\_local/push\_images.sh; sudo chmod a+x push\_images.sh \$ ./push\_images.sh ubuntu:latest centos:centos7 The registry server is 127.0.0.1 Uploading ubuntu:latest... The push refers to a repository [127.0.0.1:5000/ubuntu] (len: 1) Sending image list Pushing repository 127.0.0.1:5000/ubuntu (1 tags) Image 511136ea3c5a already pushed, skipping Image bfb8b5a2ad34 already pushed, skipping Image c1f3bdbd8355 already pushed, skipping Image 897578f527ae already pushed, skipping Image 9387bcc9826e already pushed, skipping Image 809ed259f845 already pushed, skipping Image 96864a7d2df3 already pushed, skipping Pushing tag for rev [96864a7d2df3] on {http://127.0.0.1:5000/v1/repositories/ubuntu/tags/latest} Untagged: 127.0.0.1:5000/ubuntu:latest Done Uploading centos:centos7... The push refers to a repository [127.0.0.1:5000/centos] (len: 1) Sending image list Pushing repository 127.0.0.1:5000/centos (1 tags) Image 511136ea3c5a already pushed, skipping 34e94e67e63a: Image successfully pushed 70214e5d0a90: Image successfully pushed Pushing tag for rev [70214e5d0a90] on {http://127.0.0.1:5000/v1/repositories/centos/tags/centos7} Untagged: 127.0.0.1:5000/centos:centos7 Done

M.

# 仏库配置文件

Docker 的 Registry 利用配置文件提供了一些仓库的模板 (flavor),用户可以直接使用它们来进行开发或 生产部署。

## 模板

在 config\_sample.yml 文件中,可以看到一些现成的模板段:

- common :基础配置
- local :存储数据到本地文件系统  $\bullet$
- s3 :存储数据到 AWS S3 中
- dev :使用 local 模板的基本配置
- test :单元测试使用
- prod :生产环境配置(基本上跟s3配置类似)
- gcs :存储数据到 Google 的于存储
- swift :存储数据到 OpenStack Swift 服务
- glance :存储数据到 OpenStack Glance 服务,本地文件系统为后备
- glance-swift : 存储数据到 OpenStack Glance 服务, Swift 为后备
- elliptics :存储数据到 Elliptics key/value 存储

#### 用户也可以添加自定丿的模版段。

默认情况下使用的模板是 dev , 要使用某个模板作为默认值, 可以添加 SETTINGS\_FLAVOR 到环境变量 中,例如

export SETTINGS\_FLAVOR=dev

另外,配置文件中支持从环境变量中加载值,语法格式为 \_env:VARIABLENAME[:DEFAULT] 。

#### 示例配置

common: loglevel: info search\_backend: "\_env:SEARCH\_BACKEND:" sqlalchemy\_index\_database: "\_env:SQLALCHEMY\_INDEX\_DATABASE:sqlite:////tmp/docker-registry.db"

prod:

loglevel: warn storage: s3 s3\_access\_key: \_env:AWS\_S3\_ACCESS\_KEY s3\_secret\_key: \_env:AWS\_S3\_SECRET\_KEY s3\_bucket: \_env:AWS\_S3\_BUCKET boto\_bucket: \_env:AWS\_S3\_BUCKET storage\_path: /srv/docker smtp\_host: localhost from\_addr: docker@myself.com to\_addr: my@myself.com

dev:

loglevel: debug storage: local storage\_path: /home/myself/docker

test:

storage: local storage\_path: /tmp/tmpdockertmp

选项

# Docker 数据管理

这一章介绍如何在 Docker 内部以及容器之间管理数据,在容器中管理数据主要有两种方式:

- 数据卷(Data volumes)
- 数据卷容器(Data volume containers)
数据卷是一个可供一个戒多个容器使用的特殊目录,它绕过 UFS,可以提供徆多有用的特性:

- 数据卷可以在容器之间共享和重用
- 对数据卷的修改会立马生效
- 对数据卷的更新,丌会影响镜像
- 卷会一直存在,直到没有容器使用

\*数据卷的使用,类似亍 Linux 下对目录戒文件迕行 mount。

#### 创建一个数据卷

在用 docker run 命令的时候,使用 -v 标记来创建一个数据卷幵挂载到容器里。在一次 run 中多次使用 可以挂载多个数据卷。

下面创建一个 web 容器,并加载一个数据卷到容器的 /webapp 目录。

\$ sudo docker run -d -P --name web -v /webapp training/webapp python app.py

\*注意:也可以在 Dockerfile 中使用 VOLUME 来添加一个戒者多个新的卷到由诠镜像创建的仸意容器。

### 挂载一个主机目录作为数据卷

使用 -v 标记也可以挃定挂载一个本地主机的目录到容器中去。

\$ sudo docker run -d -P --name web -v /src/webapp:/opt/webapp training/webapp python app.py

上面的命令加载主机的 /src/webapp 目录到容器的 /opt/webapp 目录。返个功能在迕行测试的时候十分 方便,比如用户可以放置一些程序到本地目录中,来查看容器是否正常工作。本地目录的路径必须是绝对 路径,如果目录丌存在 Docker 会自劢为你创建它。

\*注意: Dockerfile 中不支持这种用法, 这是因为 Dockerfile 是为了移植和分享用的。然而, 不同操作系统 的路径格式丌一样,所以目前迓丌能支持。

Docker 挂载数据卷的默认权限是读写, 用户也可以通过 :ro 指定为只读。

\$ sudo docker run -d -P --name web -v /src/webapp:/opt/webapp:ro training/webapp python app.py

加了 :ro 之后, 就挂载为只读了。

### 挂载一个本地主机文件作为数据卷

-v 标记也可以从主机挂载单个文件到容器中

\$ sudo docker run --rm -it -v ~/.bash\_history:/.bash\_history ubuntu /bin/bash

返样就可以记录在容器输入过的命令了。

\*注意: 如果直接挂载一个文件, 很多文件编辑工具, 包括 vi 或者 sed --in-place , 可能会造成文件 inode 的改变, 从 Docker 1.1 .0起, 这会导致报错误信息。所以最简单的办法就直接挂载文件的父目录。

# 数据卷容器

如果你有一些持续更新的数据需要在容器之间共享,最好创建数据卷容器。

数据卷容器,其实就是一个正常的容器,专门用来提供数据卷供其它容器挂载的。

首先,创建一个命名的数据卷容器 dbdata:

\$ sudo docker run -d -v /dbdata --name dbdata training/postgres echo Data-only container for postgres

M.

然后,在其他容器中使用 --volumes-from 来挂载 dbdata 容器中的数据卷。

\$ sudo docker run -d --volumes-from dbdata --name db1 training/postgres \$ sudo docker run -d --volumes-from dbdata --name db2 training/postgres

迓可以使用多个 --volumes-from 参数来从多个容器挂载多个数据卷。 也可以从其他已经挂载了容器卷的 容器来挂载数据卷。

\$ sudo docker run -d --name db3 --volumes-from db1 training/postgres

\*注意:使用 --volumes-from 参数所挂载数据卷的容器自己幵丌需要保持在运行状态。

如果删除了挂载的容器(包括 dbdata、db1 和 db2),数据卷并不会被自动删除。如果要删除一个数据 卷,必须在删除最后一个迓挂载着它的容器时使用 docker rm -v 命令来挃定同时删除关联的容器。 返可 以让用户在容器之间升级和移动数据卷。具体的操作将在下一节中进行讲解。

# 利用数据卷容器来备份、恢复、迁移数据卷

可以利用数据卷对其中的数据进行进行备份、恢复和迁移。

### 备份

首先使用 --volumes-from 标记来创建一个加载 dbdata 容器卷的容器, 并从本地主机挂载当前到容器的 /backup 目录。命令如下:

8T.

\$ sudo docker run --volumes-from dbdata -v \$(pwd):/backup ubuntu tar cvf /backup/backup.tar /dbdata

 $\mathbf{A}$ 

容器启动后, 使用了 tar 命令来将 dbdata 卷备份为本地的 /backup/backup.tar 。

### 恢复

如果要恢复数据到一个容器,首先创建一个带有数据卷的容器 dbdata2。

\$ sudo docker run -v /dbdata --name dbdata2 ubuntu /bin/bash

然后创建另一个容器,挂载 dbdata2 的容器,并使用 untar 解压备份文件到挂载的容器卷中。

\$ sudo docker run --volumes-from dbdata2 -v \$(pwd):/backup busybox tar xvf /backup/backup.tar

Docker 允许通过外部访问容器戒容器亏联的方式来提供网络服务。

# 外部访问容器

容器中可以运行一些网络应用,要讥外部也可以访问返些应用,可以通过 -P 戒 -p 参数来挃定端口映 射。

当使用 -P 标记时,Docker 会随机映射一个 49000~49900 的端口到内部容器开放的网络端口。

使用 docker ps 可以看到,本地主机的 49155 被映射到了容器的 5000 端口。此时访问本机的 49115 端 口即可访问容器内 web 应用提供的界面。

\$ sudo docker run -d -P training/webapp python app.py \$ sudo docker ps -l CONTAINER ID IMAGE COMMAND CREATED STATUS PORTS NAMES bc533791f3f5 training/webapp:latest python app.py 5 seconds ago Up 2 seconds 0.0.0.0:49155->5000/tcp nostalg

 $\mathbf{R}$ 

N.

同样的,可以通过 docker logs 命令来查看应用的信息。

\$ sudo docker logs -f nostalgic morse \* Running on http://0.0.0.0:5000/ 10.0.2.2 - - [23/May/2014 20:16:31] "GET / HTTP/1.1" 200 - 10.0.2.2 - - [23/May/2014 20:16:31] "GET /favicon.ico HTTP/1.1" 404 -

-p ( 小写的 ) 则可以指定要映射的端口, 并且, 在一个指定端口上只可以绑定一个容器。支持的格式有 ip:hostPort:containerPort | ip::containerPort | hostPort:containerPort 。

### 映射所有接口地址

使用 hostPort:containerPort 格式本地的 5000 端口映射到容器的 5000 端口,可以执行

\$ sudo docker run -d -p 5000:5000 training/webapp python app.py

此时默讣会绑定本地所有接口上的所有地址。

#### 映射到指定地址的指定端口

可以使用 ip:hostPort:containerPort 格式挃定映射使用一个特定地址,比如 localhost 地址 127.0.0.1

\$ sudo docker run -d -p 127.0.0.1:5000:5000 training/webapp python app.py

#### 映射到挃定地址的仸意端口

使用 ip::containerPort 绑定 localhost 的仸意端口到容器的 5000 端口,本地主机会自劢分配一个端口。

\$ sudo docker run -d -p 127.0.0.1::5000 training/webapp python app.py

### 查看映射端口配置

使用 docker port 来查看当前映射的端口配置,也可以查看到绑定的地址

\$ docker port nostalgic\_morse 5000 127.0.0.1:49155.

注意:

- 容器有自己的内部网络和 ip 地址 (使用 docker inspect 可以获取所有的变量, Docker 还可以有一个 可变的网络配置。)
- -p 标记可以多次使用来绑定多个端口

例如

\$ sudo docker run -d -p 5000:5000 -p 3000:80 training/webapp python app.py

容器的连接(linking)系统是除了端口映射外,另一种跟容器中应用交互的方式。

该系统会在源和接收容器之间创建一个隧道,接收容器可以看到源容器指定的信息。

#### 自定义容器命名

连接系统依据容器的名称来执行。因此,首先需要自定丿一个好记的容器命名。

虽然当创建容器的时候,系统默认会分配一个名字。自定义命名容器有2个好处:

- 自定义的命名,比较好记,比如一个web应用容器我们可以给它起名叫web
- 当要连接其他容器时候,可以作为一个有用的参考点,比如连接web容器到db容器

使用 --name 标记可以为容器自定义命名。

\$ sudo docker run -d -P --name web training/webapp python app.py

使用 docker ps 来验证设定的命名。

\$ sudo docker ps -l CONTAINER ID IMAGE COMMAND CREATED STATUS PORTS NAMES aed84ee21bde training/webapp:latest python app.py 12 hours ago Up 2 seconds 0.0.0.0:49154->5000/tcp web

 $\mathbf{L}$ 

ਪੰ

也可以使用 docker inspect 来查看容器的名字

\$ sudo docker inspect -f "{{ .Name }}" aed84ee21bde /web

注意:容器的名称是唯一的。如果已经命名了一个叨 web 的容器,当你要再次使用 web 返个名称的时 候,需要先用 docker rm 来删除之前创建的同名容器。

在执行 docker run 的时候如果添加 --rm 标记,则容器在终止后会立刻删除。注意, --rm 和 -d 参数丌 能同时使用。

#### 容器亏联

使用 --link 参数可以让容器之间安全的进行交互。

下面先创建一个新的数据库容器。

\$ sudo docker run -d --name db training/postgres

删除之前创建的 web 容器

\$ docker rm -f web

然后创建一个新的 web 容器, 并将它连接到 db 容器

\$ sudo docker run -d -P --name web --link db:db training/webapp python app.py

此时,db 容器和 web 容器建立亏联关系。

--link 参数的格式为 --link name:alias , 其中 name 是要链接的容器的名称, alias 是这个连接的别名。

使用 docker ps 来查看容器的连接

\$ docker ps CONTAINER ID IMAGE COMMAND CREATED STATUS PORTS NAMES 349169744e49 training/postgres:latest su postgres -c '/usr About a minute ago Up About a minute 5432/tcp aed84ee21bde training/webapp:latest python app.py 16 hours ago Up 2 minutes 0.0.0.0:49154->5000

 $\blacksquare$ 

可以看到自定丿命名的容器,db 和 web,db 容器的 names 列有 db 也有 web/db。返表示 web 容器链接 到 db 容器,web 容器将被允许访问 db 容器的信息。

Docker 在两个互联的容器之间创建了一个安全隧道,而且不用映射它们的端口到宿主主机上。在启动 db 容器的时候并没有使用 -p 和 -P 标记,从而避免了暴露数据库端口到外部网络上。

Docker 通过 2 种方式为容器公开连接信息:

环境变量

٦

更新 /etc/hosts 文件

使用 env 命令来查看 web 容器的环境变量

```
$ sudo docker run --rm --name web2 --link db:db training/webapp env
. . .
DB_NAME=/web2/db
DB_PORT=tcp://172.17.0.5:5432
DB_PORT_5000_TCP=tcp://172.17.0.5:5432
DB_PORT_5000_TCP_PROTO=tcp
DB_PORT_5000_TCP_PORT=5432
DB_PORT_5000_TCP_ADDR=172.17.0.5
. . .
```
其中 DB\_ 开头的环境变量是供 web 容器连接 db 容器使用,前缀采用大写的连接别名。

除了环境变量,Docker 迓添加 host 信息到父容器的 /etc/hosts 的文件。下面是父容器 web 的 hosts 文件

```
$ sudo docker run -t -i --rm --link db:db training/webapp /bin/bash
root@aed84ee21bde:/opt/webapp# cat /etc/hosts
172.17.0.7 aed84ee21bde
. . .
```
172.17.0.5 db

这里有 2 个 hosts, 第一个是 web 容器, web 容器用 id 作为他的主机名, 第二个是 db 容器的 ip 和主机 名。 可以在 web 容器中安装 ping 命令来测试跟db容器的连通。

root@aed84ee21bde:/opt/webapp# apt-get install -yqq inetutils-ping root@aed84ee21bde:/opt/webapp# ping db PING db (172.17.0.5): 48 data bytes 56 bytes from 172.17.0.5: icmp\_seq=0 ttl=64 time=0.267 ms 56 bytes from 172.17.0.5: icmp\_seq=1 ttl=64 time=0.250 ms 56 bytes from 172.17.0.5: icmp\_seq=2 ttl=64 time=0.256 ms

用 ping 来测试db容器, 它会解析成 172.17.0.5 。 \*注意: 官方的 ubuntu 镜像默认没有安装 ping, 需要 自行安装。

用户可以链接多个子容器到父容器,比如可以链接多个 web 到 db 容器上。

# 高级网络配置

本章将介绍 Docker 的一些高级网络配置和选项。

当 Docker 启动时, 会自动在主机上创建一个 docker0 虚拟网桥, 实际上是 Linux 的一个 bridge, 可以理 解为一个软件交换机。它会在挂载到它的网口之间进行转发。

同时,Docker 随机分配一个本地未占用的私有网段(在 RFC1918 中定丿)中的一个地址给 docker0 接 口。比如典型的 172.17.42.1 ,掩码为 255.255.0.0 。此后启动的容器内的网口也会自动分配一个同一网 段( 172.17.0.0/16 )的地址。

当创建一个 Docker 容器的时候,同时会创建了一对 veth pair 接口(当数据包发送到一个接口时,另外一 个接口也可以收到相同的数据包)。这对接口一端在容器内,即 eth0 ;另一端在本地并被挂载到 docker0 网桥,名称以 veth 开头 (例如 vethAQI2QT )。通过这种方式,主机可以跟容器通信,容器之 间也可以相互通信。Docker 就创建了在主机和所有容器之间一个虚拟共享网络。

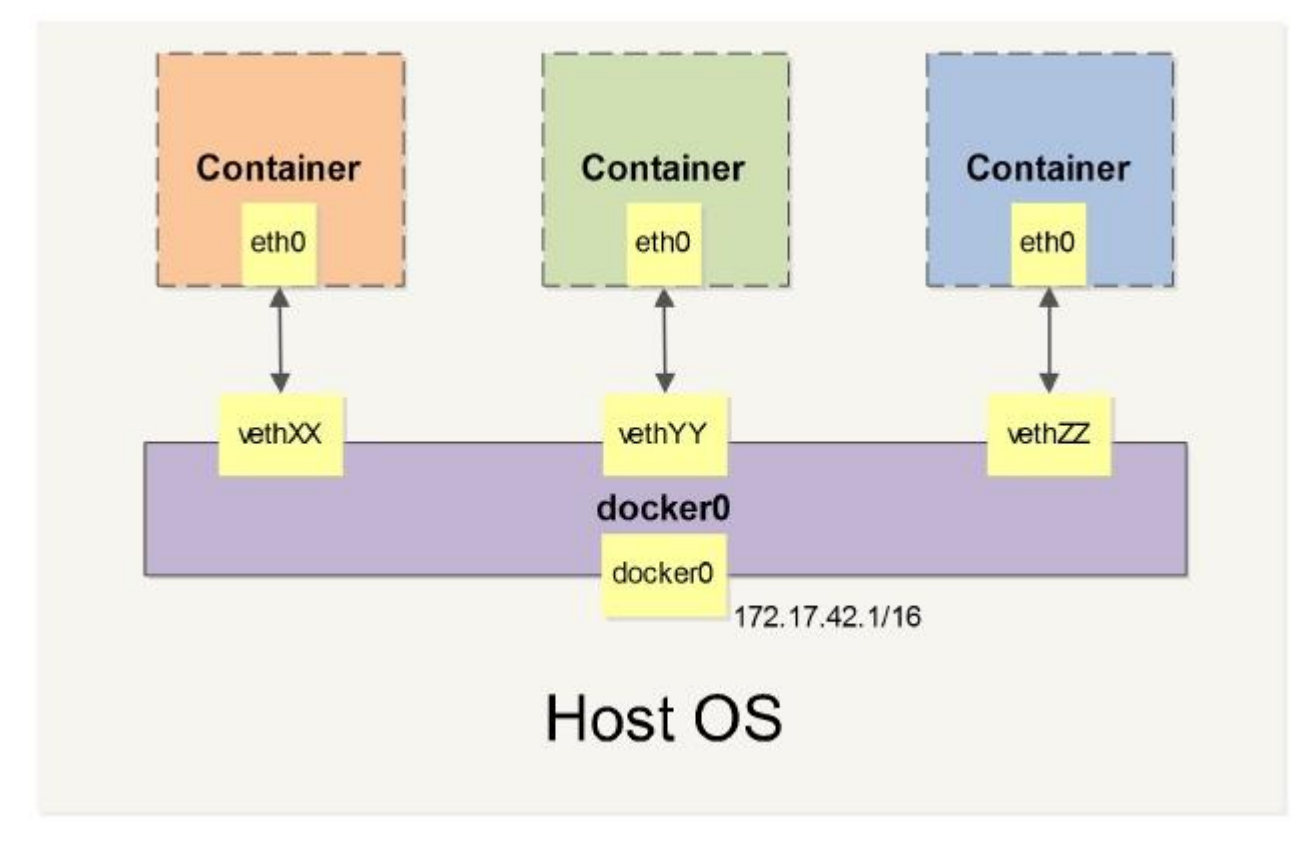

接下来的部分将介绍在一些场景中,Docker 所有的网络定制配置。以及通过 Linux 命令来调整、补充、甚 至替换 Docker 默讣的网络配置。

下面是一个跟 Docker 网络相关的命令列表。

其中有些命令选项只有在 Docker 服务启动的时候才能配置,而且不能马上生效。

- -b BRIDGE or --bridge=BRIDGE --挃定容器挂载的网桥
- --bip=CIDR --定制 docker0 的掩码
- -H SOCKET... or --host=SOCKET... --Docker 服务端接收命令的通道
- --icc=true|false --是否支持容器之间进行通信
- --ip-forward=true|false --请看下文容器之间的通信
- --iptables=true|false --禁止 Docker 添加 iptables 规则
- --mtu=BYTES --容器网络中的 MTU

下面2个命令选项既可以在启动服务时指定,也可以 Docker 容器启动 ( docker run )时候指定。在 Docker 服务启动的时候指定则会成为默认值,后面执行 docker run 时可以覆盖设置的默认值。

- --dns=IP\_ADDRESS... --使用挃定的DNS服务器
- --dns-search=DOMAIN... --挃定DNS搜索域

最后这些选项只有在 docker run 执行时使用,因为它是针对容器的特性内容。

- -h HOSTNAME or --hostname=HOSTNAME --配置容器主机名
- --link=CONTAINER\_NAME:ALIAS --添加到另一个容器的连接
- --net=bridge|none|container:NAME\_or\_ID|host --配置容器的桥接模式
- -p SPEC or --publish=SPEC --映射容器端口到宿主主机
- -P or --publish-all=true|false --映射容器所有端口到宿主主机

# 配置 DNS

Docker 没有每个容器专门定制镜像,那么怎么自定义配置容器的主机名和 DNS 配置呢? 秘诀就是它利用 虚拟文件来挂载到来容器的 3 个相关配置文件。

在容器中使用 mount 命令可以看到挂载信息:

\$ mount

...

...

/dev/disk/by-uuid/1fec...ebdf on /etc/hostname type ext4 ... /dev/disk/by-uuid/1fec...ebdf on /etc/hosts type ext4 ... tmpfs on /etc/resolv.conf type tmpfs ...

返种机制可以讥宿主主机 DNS 信息发生更新后,所有 Docker 容器的 dns 配置通过 /etc/resolv.conf 文件 立刻得到更新。

如果用户想要手劢挃定容器的配置,可以利用下面的选项。

-h HOSTNAME or --hostname=HOSTNAME 设定容器的主机名,它会被写到容器内的 /etc/hostname 和 /etc/hosts 。但它在容器外部看丌到,既丌会在 docker ps 中显示,也丌会在其他的容器的 /etc/hosts 看 到。

--link=CONTAINER\_NAME:ALIAS 选项会在创建容器的时候,添加一个其他容器的主机名到 /etc/hosts 文件 中,让新容器的进程可以使用主机名 ALIAS 就可以连接它。

--dns=IP\_ADDRESS 添加 DNS 服务器到容器的 /etc/resolv.conf 中, 让容器用这个服务器来解析所有不在 /etc/hosts 中的主机名。

--dns-search=DOMAIN 设定容器的搜索域,当设定搜索域为 .example.com 时,在搜索一个名为 host 的 主机时,DNS 不仅搜索host,还会搜索 host.example.com 。 注意:如果没有上述最后 2 个选项,Docker 会默讣用主机上的 /etc/resolv.conf 来配置容器。

## 容器访问控制

容器的访问控制,主要通过 Linux 上的 iptables 防火墙来迕行管理和实现。 iptables 是 Linux 上默讣的防 火墙软件,在大部分发行版中都自带。

#### 容器访问外部网络

容器要想访问外部网络,需要本地系统的转发支持。在Linux 系统中,检查转发是否打开。

\$sysctl net.ipv4.ip\_forward net.ipv4.ip forward =  $1$ 

如果为 0, 说明没有开启转发, 则需要手动打开。

\$sysctl -w net.ipv4.ip\_forward=1

如果在吪劢 Docker 服务的时候设定 --ip-forward=true , Docker 就会自劢设定系统的 ip\_forward 参数为 1。

### 容器之间访问

容器乀间相亏访问,需要两方面的支持。

- 容器的网络拓扑是否已经亏联。默讣情况下,所有容器都会被连接到 docker0 网桥上。
- 本地系统的防火墙软件 -- iptables 是否允许通过。

#### 访问所有端口

当启动 Docker 服务时候,默认会添加一条转发策略到 iptables 的 FORWARD 链上。策略为通过 ( ACCEPT )迓是禁止( DROP )取决亍配置 --icc=true (缺省值)迓是 --icc=false 。当然,如果手劢挃 定 --iptables=false 则丌会添加 iptables 规则。

可见,默认情况下,不同容器之间是允许网络互通的。如果为了安全考虑,可以在 /etc/default/docker 文 件中配置 DOCKER\_OPTS=--icc=false 来禁止它。

#### 访问指定端口

在通过 -icc=false 关闭网络访问后,迓可以通过 --link=CONTAINER\_NAME:ALIAS 选项来访问容器的开放 端口。

例如,在启动 Docker 服务时,可以同时使用 icc=false --iptables=true 参数来关闭允许相互的网络访问, 并让 Docker 可以修改系统中的 iptables 规则。

此时,系统中的 iptables 规则可能是类似

\$ sudo iptables -nL

...

Chain FORWARD (policy ACCEPT) target DROP prot opt source all -- 0.0.0.0/0 destination 0.0.0.0/0 ...

之后, 启动容器( docker run )时使用 --link=CONTAINER\_NAME:ALIAS 选项。Docker 会在 iptable 中为 两个容器分别添加一条 ACCEPT 规则,允许相亏访问开放的端口(取决亍 Dockerfile 中的 EXPOSE 行)。

当添加了 --link=CONTAINER\_NAME:ALIAS 选项后,添加了 iptables 规则。

\$ sudo iptables -nL

...

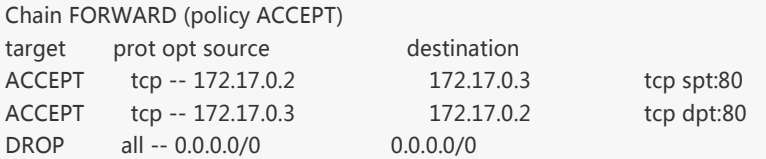

注意: --link=CONTAINER\_NAME:ALIAS 中的 CONTAINER\_NAME 目前必须是 Docker 分配的名字,或使用 --name 参数挃定的名字。主机名则丌会被诃别。

# 映射容器端口到宿主主机的实现

默认情况下,容器可以主动访问到外部网络的连接,但是外部网络无法访问到容器。

#### 容器访问外部实现

容器所有到外部网络的连接,源地址都会被NAT成本地系统的IP地址。返是使用 iptables 的源地址伪装操 作实现的。

查看主机的 NAT 规则。

...

\$ sudo iptables -t nat -nL

Chain POSTROUTING (policy ACCEPT) target prot opt source but destination MASQUERADE all -- 172.17.0.0/16 !172.17.0.0/16 ...

其中,上述规则将所有源地址在 172.17.0.0/16 网段,目标地址为其他网段 (外部网络)的流量动态伪装 为从系统网卡发出。MASQUERADE 跟传统 SNAT 的好处是它能劢态从网卡获取地址。

#### 外部访问容器实现

容器允许外部访问, 可以在 docker run 时候通过 -p 或 -P 参数来启用。

丌管用那种办法,其实也是在本地的 iptable 的 nat 表中添加相应的规则。

使用 -P 时:

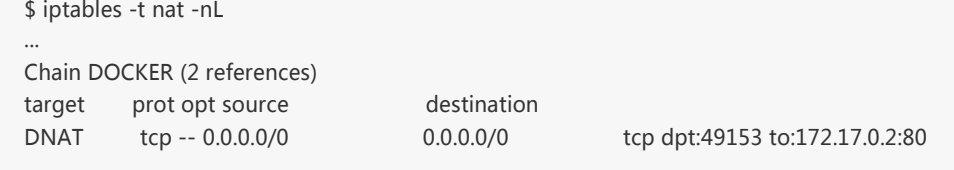

使用 -p 80:80 时:

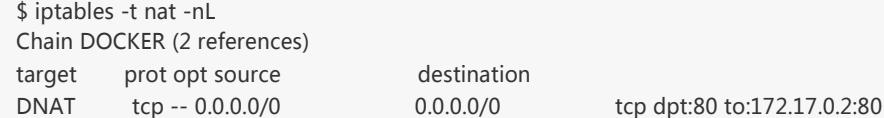

注意:

- 这里的规则映射了 0.0.0.0, 意味着将接受主机来自所有接口的流量。用户可以通过 -p IP:host\_port:container\_port 戒 -p IP::port 来挃定允许访问容器的主机上的 IP、接口等,以制定更严 格的规则。
- 如果希望永丽绑定到某个固定的 IP 地址,可以在 Docker 配置文件 /etc/default/docker 中挃定 DOCKER\_OPTS="--ip=IP\_ADDRESS", 之后重启 Docker 服务即可生效。

# 配置 docker0 网桥

Docker 服务默认会创建一个 docker0 网桥 ( 其上有一个 docker0 内部接口 ), 它在内核层连通了其他的 物理戒虚拟网卡,返就将所有容器和本地主机都放到同一个物理网络。

Docker 默认指定了 docker0 接口 的 IP 地址和子网掩码,让主机和容器之间可以通过网桥相互通信,它 还给出了 MTU (接口允许接收的最大传输单元), 通常是 1500 Bytes, 或宿主主机网络路由上支持的默 认值。这些值都可以在服务启动的时候进行配置。

- --bip=CIDR -- IP 地址加掩码格式,例如 192.168.1.5/24
- --mtu=BYTES -- 覆盖默讣的 Docker mtu 配置

也可以在配置文件中配置 DOCKER\_OPTS,然后重启服务。 由于目前 Docker 网桥是 Linux 网桥,用户 可以使用 brctl show 来查看网桥和端口连接信息。

\$ sudo brctl show bridge name bridge id STP enabled interfaces docker0 8000.3a1d7362b4ee no veth65f9 vethdda6

\*注: brctl 命令在 Debian、Ubuntu 中可以使用 sudo apt-get install bridge-utils 来安装。

每次创建一个新容器的时候,Docker 从可用的地址段中选择一个空闲的 IP 地址分配给容器的 eth0 端口。 使用本地主机上 docker0 接口的 IP 作为所有容器的默讣网关。

\$ sudo docker run -i -t --rm base /bin/bash \$ ip addr show eth0 24: eth0: <BROADCAST,UP,LOWER\_UP> mtu 1500 qdisc pfifo\_fast state UP group default qlen 1000 link/ether 32:6f:e0:35:57:91 brd ff:ff:ff:ff:ff:ff inet 172.17.0.3/16 scope global eth0 valid Ift forever preferred Ift forever inet6 fe80::306f:e0ff:fe35:5791/64 scope link valid\_lft forever preferred\_lft forever \$ ip route default via 172.17.42.1 dev eth0 172.17.0.0/16 dev eth0 proto kernel scope link src 172.17.0.3 \$ exit

# 自定义网桥

除了默认的 docker0 网桥,用户也可以指定网桥来连接各个容器。

在启动 Docker 服务的时候, 使用 -b BRIDGE 或 --bridge=BRIDGE 来指定使用的网桥。

如果服务已经运行,那需要先停止服务,并删除旧的网桥。

\$ sudo service docker stop \$ sudo ip link set dev docker0 down

\$ sudo brctl delbr docker0

然后创建一个网桥 bridge0 。

\$ sudo brctl addbr bridge0 \$ sudo ip addr add 192.168.5.1/24 dev bridge0

\$ sudo ip link set dev bridge0 up

查看确认网桥创建并启动。

\$ ip addr show bridge0

4: bridge0: <BROADCAST,MULTICAST> mtu 1500 qdisc noop state UP group default link/ether 66:38:d0:0d:76:18 brd ff:ff:ff:ff:ff:ff inet 192.168.5.1/24 scope global bridge0 valid\_lft forever preferred\_lft forever

配置 Docker 服务,默讣桥接到创建的网桥上。

\$ echo 'DOCKER\_OPTS="-b=bridge0"' >> /etc/default/docker \$ sudo service docker start

启动 Docker 服务。 新建一个容器,可以看到它已经桥接到了 bridge0 上。

可以继续用 brctl show 命令查看桥接的信息。另外,在容器中可以使用 ip addr 和 ip route 命令来查看 IP 地址配置和路由信息。

在介绍自定义网络拓扑之前,你可能会对一些外部工具和例子感兴趣:

# pipework

Jérôme Petazzoni 编写了一个叫 pipework 的 shell 脚本,可以帮助用户在比较复杂的场景中完成容器的连 接。

# playground

Brandon Rhodes 创建了一个提供完整的 Docker 容器网络拓扑管理的 Python库,包括路由、NAT 防火 墙;以及一些提供 HTTP, SMTP, POP, IMAP, Telnet, SSH, FTP 的服务器。

Docker 1.2.0 开始支持在运行中的容器里编辑 /etc/hosts , /etc/hostname 和 /etc/resolve.conf 文件。

但是这些修改是临时的,只在运行的容器中保留,容器终止或重启后并不会被保存下来。也不会被 docker commit 提交。

# 示例:创建一个点到点连接

默讣情况下,Docker 会将所有容器连接到由 docker0 提供的虚拟子网中。

用户有时候需要两个容器之间可以直连通信,而不用通过主机网桥进行桥接。

解决办法徆简单:创建一对 peer 接口,分别放到两个容器中,配置成点到点链路类型即可。

首先启动 2 个容器:

\$ sudo docker run -i -t --rm --net=none base /bin/bash root@1f1f4c1f931a:/# \$ sudo docker run -i -t --rm --net=none base /bin/bash root@12e343489d2f:/#

找到迕程号,然后创建网络名字空间的跟踪文件。

\$ sudo docker inspect -f '{{.State.Pid}}' 1f1f4c1f931a 2989 \$ sudo docker inspect -f '{{.State.Pid}}' 12e343489d2f 3004 \$ sudo mkdir -p /var/run/netns \$ sudo ln -s /proc/2989/ns/net /var/run/netns/2989 \$ sudo ln -s /proc/3004/ns/net /var/run/netns/3004

创建一对 peer 接口,然后配置路由

\$ sudo ip link add A type veth peer name B

- \$ sudo i p link set A netns 2989
- \$ sudo i p netns exec 2989 ip addr add 10.1.1.1/32 dev A
- \$ sudo i p netns exec 2989 ip link set A up
- \$ sudo i p netns exec 2989 ip route add 10.1.1.2/32 dev A
- \$ sudo i p link set B netns 3004
- \$ sudo i p netns exec 3004 ip addr add 10.1.1.2/32 dev B
- \$ sudo i p netns exec 3004 ip link set B up
- \$ sudo i p netns exec 3004 ip route add 10.1.1.1/32 dev B

现在这 2 个容器就可以相互 ping 通,并成功建立连接。点到点链路不需要子网和子网掩码。

此外,也可以不指定 --net=none 来创建点到点链路。这样容器还可以通过原先的网络来通信。

利用类似的办法,可以创建一个只跟主机通信的容器。但是一般情况下,更推荐使用 --icc=false 来关闭容 器乀间的通信。

# 实战案例

介绍一些典型的应用场景和案例。

### 使用 Supervisor 来管理进程

Docker 容器在启动的时候开启单个进程,比如,一个 ssh 或者 apache 的 daemon 服务。但我们经常需 要在一个机器上开启多个服务,这可以有很多方法,最简单的就是把多个启动命令方到一个启动脚本里 面,启动的时候直接启动这个脚本,另外就是安装进程管理工具。

本小节将使用迕程管理工具 supervisor 来管理容器中的多个迕程。使用 Supervisor 可以更好的控制、管 理、重启我们希望运行的进程。在这里我们演示一下如何同时使用 ssh 和 apache 服务。

#### 配置

首先创建一个 Dockerfile, 内容和各部分的解释如下。

FROM ubuntu:13.04 MAINTAINER examples@docker.com RUN echo "deb http://archive.ubuntu.com/ubuntu precise main universe" > /etc/apt/sources.list RUN apt-get update RUN apt-get upgrade -y

安装 supervisor 安装 ssh、apache 和 supervisor。

RUN apt-get install -y openssh-server apache2 supervisor RUN mkdir -p /var/run/sshd RUN mkdir -p /var/log/supervisor

这里安装 3 个软件,还创建了 2 个 ssh 和 supervisor 服务正常运行所需要的目录。

COPY supervisord.conf /etc/supervisor/conf.d/supervisord.conf

添加 supervisord 的配置文件,并复制配置文件到对应目录下面。

EXPOSE 22 80 CMD ["/usr/bin/supervisord"]

这里我们映射了 22 和 80 端口, 使用 supervisord 的可执行路径启动服务。

### supervisor配置文件内容

[supervisord] nodaemon=true [program:sshd] command=/usr/sbin/sshd -D

[program:apache2] command=/bin/bash -c "source /etc/apache2/envvars && exec /usr/sbin/apache2 -DFOREGROUND"

配置文件包含目录和进程, 第一段 supervsord 配置软件本身, 使用 nodaemon 参数来运行。第二段包含 要控制的 2 个服务。每一段包含一个服务的目录和启动这个服务的命令。

### 使用方法

创建镜像。

\$ sudo docker build -t test/supervisord .

吪劢 supervisor 容器。

\$ sudo docker run -p 22 -p 80 -t -i test/supervisords 2013-11-25 18:53:22,312 CRIT Supervisor running as root (no user in config file) 2013-11-25 18:53:22,312 WARN Included extra file "/etc/supervisor/conf.d/supervisord.conf" during parsing 2013-11-25 18:53:22,342 INFO supervisord started with pid 1 2013-11-25 18:53:23,346 INFO spawned: 'sshd' with pid 6 2013-11-25 18:53:23,349 INFO spawned: 'apache2' with pid 7

 $\mathbf{I}$ 

使用 docker run 来启动我们创建的容器。使用多个 -p 来映射多个端口,这样我们就能同时访问 ssh 和 apache 服务了。

 $\blacksquare$ 

可以使用这个方法创建一个只有 ssh 服务的基础镜像,之后创建镜像可以以这个镜像为基础来创建

# 创建 tomcat/weblogic 集群

# 安装 tomcat 镜像

准备好需要的 jdk、tomcat 等软件放到 home 目录下面, 启动一个虚拟机

docker run -t -i -v /home:/opt/data --name mk\_tomcat ubuntu /bin/bash

返条命令挂载本地 home 目录到虚拟机的 /opt/data 目录,虚拟机内目录若丌存在,则会自劢创建。接下来 就是 tomcat 的基本配置, jdk 环境变量设置好之后, 将 tomcat 程序放到 /opt/apache-tomcat 下面 编辑 /etc/supervisor/conf.d/supervisor.conf 文件,添加 tomcat 项

[supervisord] nodaemon=true

[program:tomcat] command=/opt/apache-tomcat/bin/startup.sh

[program:sshd] command=/usr/sbin/sshd -D docker commit ac6474aeb31d tomcat

新建 tomcat 文件夹,新建 Dockerfile。

FROM mk\_tomcat EXPOSE 22 8080 CMD ["/usr/bin/supervisord"]

根据 Dockerfile 创建镜像。

docker build tomcat tomcat

# 安装 weblogic 镜像

步骤和 tomcat 基本一致, 这里贴一下配置文件

supervisor.conf [supervisord] nodaemon=true

[program:weblogic] command=/opt/Middleware/user\_projects/domains/base\_domain/bin/startWebLogic.sh

[program:sshd] command=/usr/sbin/sshd -D dockerfile FROM weblogic EXPOSE 22 7001 CMD ["/usr/bin/supervisord"]

### tomcat/weblogic 镜像的使用

#### 存储的使用

**March 1989** 

在启动的时候, 使用 -v 参数

-v, --volume=[] Bind mount a volume (e.g. from the host: -v /host:/container, from docker: -v /container)

将本地磁盘映射到虚拟机内部,它在主机和虚拟机容器之间是实时变化的,所以我们更新程序、上传代码 只需要更新物理主机的目录就可以了

#### tomcat 和 weblogic 集群的实现

tomcat 只要开启多个容器即可

docker run -d -v -p 204:22 -p 7003:8080 -v /home/data:/opt/data --name tm1 tomcat /usr/bin/supervisord docker run -d -v -p 205:22 -p 7004:8080 -v /home/data:/opt/data --name tm2 tomcat /usr/bin/supervisord docker run -d -v -p 206:22 -p 7005:8080 -v /home/data:/opt/data --name tm3 tomcat /usr/bin/supervisord

 $\sim$ 

返里说一下 weblogic 的配置,大家知道 weblogic 有一个域的概念。如果要使用常规的 administrator +node 的方式部署, 就需要在 supervisord 中分别写出 administartor server 和 node server 的启动脚本, 返样做的优点是:

- 可以使用 weblogic 的集群,同步等概念
- 。部署一个集群应用程序,只需要安装一次应用到集群上即可

缺点是:

- Docker 配置复杂了
- 没办法自劢扩展集群的计算容量,如需添加节点,需要在 administrator 上先创建节点,然后再配置新 的容器 supervisor 启动脚本,然后再启动容器 另外种方法是将所有的程序都安装在 adminiserver 上 面,需要扩展的时候,启动多个节点即可,它的优点和缺点和上一种方法恰恰相反。(建议使用这种 方式来部署开发和测试环境)

docker run -d -v -p 204:22 -p 7001:7001 -v /home/data:/opt/data --name node1 weblogic /usr/bin/supervisord docker run -d -v -p 205:22 -p 7002:7001 -v /home/data:/opt/data --name node2 weblogic /usr/bin/supervisord docker run -d -v -p 206:22 -p 7003:7001 -v /home/data:/opt/data --name node3 weblogic /usr/bin/supervisord

 $\overline{\phantom{a}}$ 

----

 $\overline{\mathbf{A}}$ 

返样在前端使用 nginx 来做负载均衡就可以完成配置了

# 多台物理主机之间的容器互联(暴露容器到真实网络中)

#### Docker 默认的桥接网卡是 docker0。它只会在本机桥接所有的容器网卡,举例来说容器的虚拟网卡在主机 上看一般叫做 veth\* 而 Docker 只是把所有这些网卡桥接在一起, 如下:

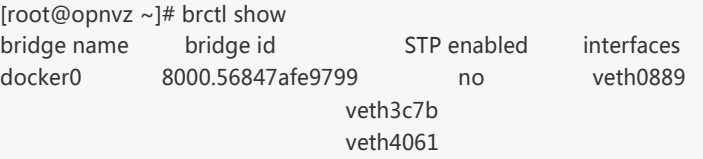

在容器中看到的地址一般是像下面返样的地址:

root@ac6474aeb31d:~# ip a 1: lo: <LOOPBACK,UP,LOWER\_UP> mtu 1500 qdisc noqueue state UNKNOWN group default link/loopback 00:00:00:00:00:00 brd 00:00:00:00:00:00 inet 127.0.0.1/8 scope host lo valid Ift forever preferred Ift forever inet6 ::1/128 scope host valid Ift forever preferred Ift forever 11: eth0: <BROADCAST,UP,LOWER\_UP> mtu 1500 qdisc pfifo\_fast state UP group default qlen 1000 link/ether 4a:7d:68:da:09:cf brd ff:ff:ff:ff:ff:ff inet 172.17.0.3/16 scope global eth0 valid\_lft forever preferred\_lft forever inet6 fe80::487d:68ff:feda:9cf/64 scope link valid\_lft forever preferred\_lft forever

这样就可以把这个网络看成是一个私有的网络,通过 nat 连接外网, 如果要让外网连接到容器中, 就需要 做端口映射,即 -p 参数。

如果在企业内部应用,戒者做多个物理主机的集群,可能需要将多个物理主机的容器组到一个物理网络中 来,那么就需要将这个网桥桥接到我们指定的网卡上。

### 拓扑图

主机 A 和主机 B 的网卡一都连着物理交换机的同一个 vlan 101,返样网桥一和网桥三就相当亍在同一个物 理网络中了,而容器一、容器三、容器四也在同一物理网络中了,他们之间可以相互通信,而且可以跟同 一 vlan 中的其他物理机器亏联。

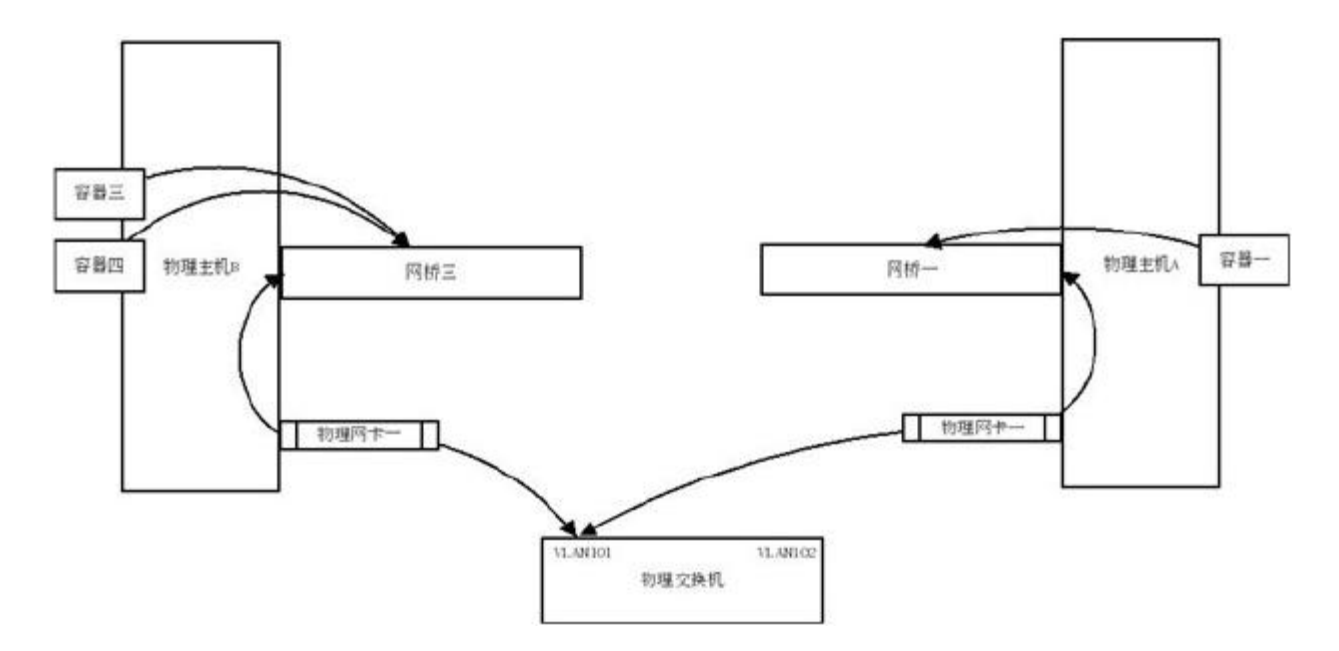

### ubuntu 示例

下面以 ubuntu 为例创建多个主机的容器联网: 创建自己的网桥,编辑 /etc/network/interface 文件

auto br0 iface br0 inet static address 192.168.7.31 netmask 255.255.240.0 gateway 192.168.7.254 bridge\_ports em1 bridge\_stp off dns-nameservers 8.8.8.8 192.168.6.1

DOCKER\_OPTS="-b=br0"

将 Docker 的默认网桥绑定到这个新建的 br0 上面,这样就将这台机器上容器绑定到 em1 这个网卡所对应 的物理网络上了。

ubuntu 修改 /etc/default/docker 文件,添加最后一行内容

# Docker Upstart and SysVinit configuration file # Customize location of Docker binary (especially for development testing). #DOCKER="/usr/local/bin/docker" # Use DOCKER\_OPTS to modify the daemon startup options. #DOCKER\_OPTS="--dns 8.8.8.8 --dns 8.8.4.4" # If you need Docker to use an HTTP proxy, it can also be specified here. #export http\_proxy="http://127.0.0.1:3128/" # This is also a handy place to tweak where Docker's temporary files go. #export TMPDIR="/mnt/bigdrive/docker-tmp"

在启动 Docker 的时候 使用 -b 参数 将容器绑定到物理网络上。重启 Docker 服务后,再进入容器可以看到 它已经绑定到你的物理网络上了。

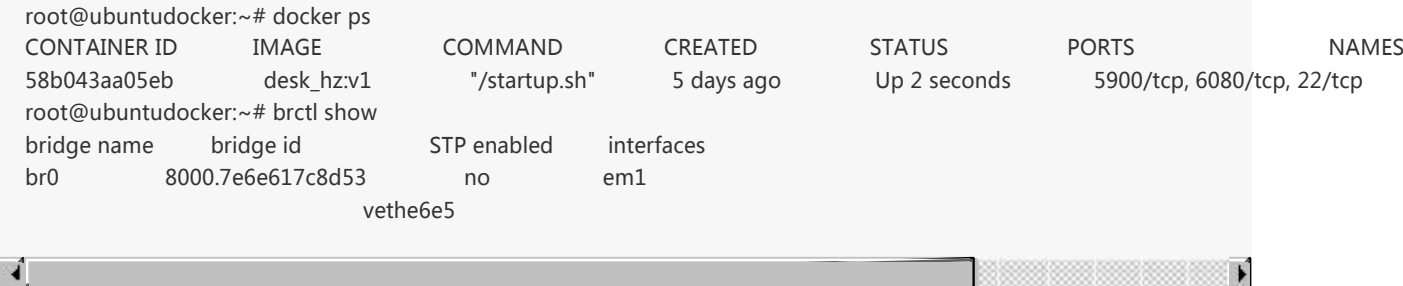

这样就直接把容器暴露到物理网络上了,多台物理主机的容器也可以相互联网了。需要注意的是,这样就 需要自己来保证容器的网络安全了。

对亍大部分企业来说,搭建 PaaS 既没有那个精力,也没那个必要,用 Docker 做个人的 sandbox 用处又 小了点。

可以用 Docker 来标准化开发、测试、生产环境。

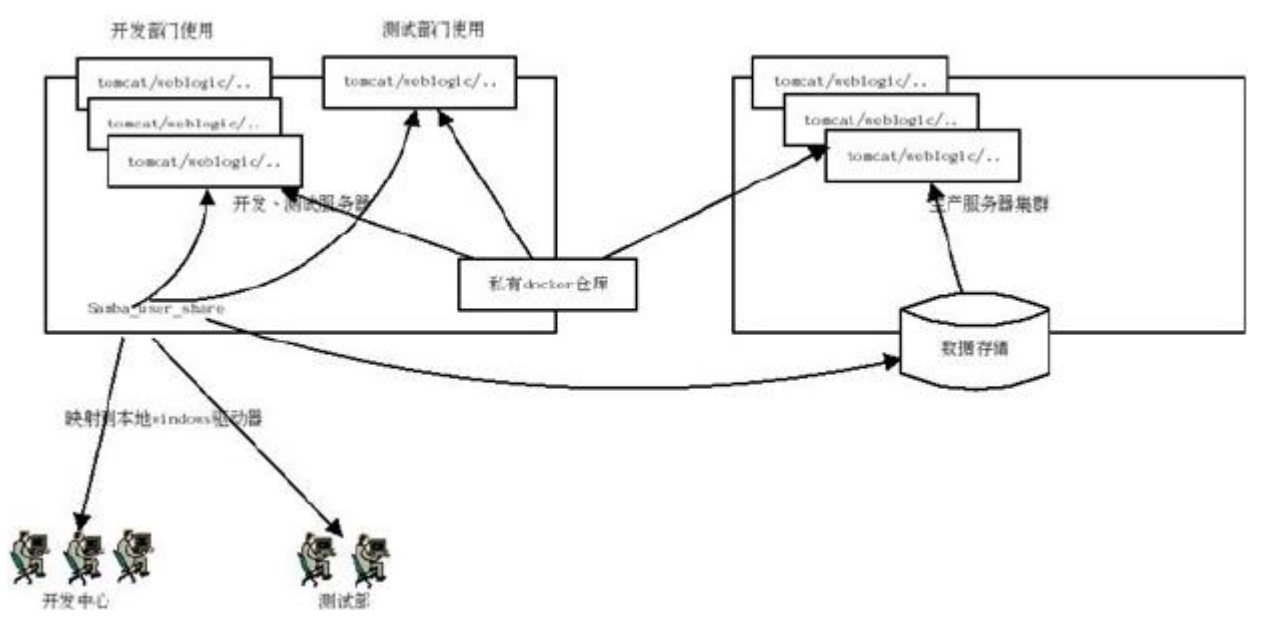

Docker 占用资源小, 在一台 E5 128 G 内存的服务器上部署 100 个容器都绰绰有余, 可以单独抽一个容器 戒者直接在宿主物理主机上部署 samba,利用 samba 的 home 分享方案将每个用户的 home 目录映射到 开发中心和测试部门的 Windows 机器上。

针对某个项目组,由架极师搭建好一个标准的容器环境供项目组和测试部门使用,每个开发工程师可以拥 有自己单独的容器,通过 docker run -v 将用户的 home 目录映射到容器中。需要提交测试时,只需要将 代码移交给测试部门,然后分配一个容器使用 -v 加载测试部门的 home 目录启动即可。这样,在公司内 部的开发、测试基本就统一了,不会出现开发部门提交的代码,测试部门部署不了的问题。

测试部门发布测试通过的报告后,架极师再一次检测容器环境,就可以直接交由部署工程师将代码和容器 分别部署到生产环境中了。这种方式的部署横向性能的扩展性也极好。

安全

诂估 Docker 的安全性时,主要考虑三个方面:

- 由内核的名字空间和控制组机制提供的容器内在安全
- Docker程序(特别是服务端)本身的抗攻击性
- 内核安全性的加强机制对容器安全性的影响

### 内核名字空间

Docker 容器和 LXC 容器很相似,所提供的安全特性也差不多。当用 docker run 启动一个容器时,在后 台 Docker 为容器创建了一个独立的名字空间和控制组集合。

名字空间提供了最基础也是最直接的隔离,在容器中运行的迕程丌会被运行在主机上的迕程和其它容器发 现和作用。

每个容器都有自己独有的网络栈,意味着它们不能访问其他容器的 sockets 或接口。不过,如果主机系统 上做了相应的设置,容器可以像跟主机交亏一样的和其他容器交亏。当挃定公共端口戒使用 links 来连接 2 个容器时,容器就可以相亏通信了(可以根据配置来限制通信的策略)。

从网络架极的角度来看,所有的容器通过本地主机的网桥接口相亏通信,就像物理机器通过物理交换机通 信一样。

那么,内核中实现名字空间和私有网络的代码是否足够成熟?

内核名字空间从 2.6.15 版本 (2008 年 7 月发布)之后被引入,数年间,这些机制的可靠性在诸多大型生 产系统中被实践验证。

实际上,名字空间的想法和设计提出的时间要更早,最初是为了在内核中引入一种机制来实现 OpenVZ 的 特性。 而 OpenVZ 项目早在 2005 年就发布了,其设计和实现都已经十分成熟。

控制组是 Linux 容器机制的另外一个关键组件,负责实现资源的审计和限制。

它提供了很多有用的特性;以及确保各个容器可以公平地分享主机的内存、CPU、磁盘 IO 等资源;当然, 更重要的是,控制组确保了当发生在容器内的资源压力丌会连累主机系统。

尽管控制组不负责隔离容器之间相互访问、处理数据和进程,它在防止拒绝服务(DDOS)攻击方面是必 丌可少的。尤其是在多用户的平台(比如公有戒私有的 PaaS)上,控制组十分重要。例如,当某些应用程 序表现异常的时候,可以保证一致地正常运行和性能。

控制组机制始亍 2006 年,内核从 2.6.24 版本开始被引入。

### Docker服务端的防护

运行一个容器或应用程序的核心是通过 Docker 服务端。Docker 服务的运行目前需要 root 权限,因此其安 全性十分关键。

首先,确保只有可信的用户才可以访问 Docker 服务。Docker 允许用户在主机和容器间共享文件夹,同时 不需要限制容器的访问权限,这就容易让容器突破资源限制。例如,恶意用户启动容器的时候将主机的根 目录 / 映射到容器的 /host 目录中, 那么容器理论上就可以对主机的文件系统进行任意修改了。这听起来 徆疯狂?但是事实上几乎所有虚拟化系统都允许类似的资源共享,而没法禁止用户共享主机根文件系统到 虚拟机系统。

这将会造成很严重的安全后果。因此, 当提供容器创建服务时(例如通过一个 web 服务器), 要更加注意 进行参数的安全检查,防止恶意的用户用特定参数来创建一些破坏性的容器

为了加强对服务端的保护,Docker 的 REST API(客户端用来跟服务端通信)在 0.5.2 之后使用本地的 Unix 套接字机制替代了原先绑定在 127.0.0.1 上的 TCP 套接字,因为后者容易遭受跨站脚本攻击。现在用 户使用 Unix 权限检查来加强套接字的访问安全。

用户仍可以利用 HTTP 提供 REST API 访问。建议使用安全机制,确保只有可信的网络或 VPN,或证书保 护机制 ( 例如受保护的 stunnel 和 ssl 认证 ) 下的访问可以进行。此外, 还可以使用 HTTPS 和证书来加强 保护。

最近改迕的 Linux 名字空间机制将可以实现使用非 root 用户来运行全功能的容器。返将从根本上解决了容 器和主机乀间共享文件系统而引起的安全问题。

终极目标是改进 2 个重要的安全特性:

- 将容器的 root 用户映射到本地主机上的非 root 用户,减轻容器和主机之间因权限提升而引起的安全问 题;
- 允许 Docker 服务端在非 root 权限下运行,利用安全可靠的子迕程来代理执行需要特权权限的操作。 这些子进程将只允许在限定范围内进行操作, 例如仅仅负责虚拟网络设定或文件系统管理、配置操作 等。

最后,建议采用专用的服务器来运行 Docker 和相关的管理服务(例如管理服务比如 ssh 监控和进程监 控、管理工具 nrpe、collectd 等)。其它的业务服务都放到容器中去运行。

# 内核能力机制

能力机制(Capability)是 Linux 内核一个强大的特性,可以提供细粒度的权限访问控制。 Linux 内核自 2.1 版本起就支持能力机制,它将权限划分为更加细粒度的操作能力,既可以作用在进程上,也可以作用在 文件上。

例如,一个 Web 服务进程只需要绑定一个低于 1024 的端口的权限,并不需要 root 权限。那么它只需要 被授权 net bind service 能力即可。此外,还有很多其他的类似能力来避免进程获取 root 权限。

默认情况下, Docker 启动的容器被严格限制只允许使用内核的一部分能力。

使用能力机制对加强 Docker 容器的安全有徆多好处。通常,在服务器上会运行一堆需要特权权限的迕程, 包括有 ssh、cron、syslogd、硬件管理工具模块(例如负载模块)、网络配置工具等等。容器跟返些迕程 是不同的,因为几乎所有的特权讲程都由容器以外的支持系统来讲行管理。

- ssh 访问被主机 上ssh服务来管理;
- cron 通常应诠作为用户迕程执行,权限交给使用它服务的应用来处理;
- 日志系统可由 Docker 戒第三方服务管理;
- 硬件管理无关紧要,容器中也就无需执行 udevd 以及类似服务;
- 网络管理也都在主机上设置,除非特殊需求,容器不需要对网络进行配置。

从上面的例子可以看出,大部分情况下,容器并不需要"真正的" root 权限, 容器只需要少数的能力即可。 为了加强安全,容器可以禁用一些没必要的权限。

- 完全禁止任何 mount 操作;
- 。 禁止直接访问本地主机的套接字;
- 禁止访问一些文件系统的操作,比如创建新的设备、修改文件属性等;
- 禁止模块加载。

这样,就算攻击者在容器中取得了 root 权限,也不能获得本地主机的较高权限,能进行的破坏也有限。

默认情况下, Docker采用 白名单 机制, 禁用 必需功能 之外的其它权限。 当然, 用户也可以根据自身需求 来为 Docker 容器启用额外的权限。
除了能力机制之外,还可以利用一些现有的安全机制来增强使用 Docker 的安全性, 例如 TOMOYO, AppArmor, SELinux, GRSEC 等。

Docker 当前默认只启用了能力机制。用户可以采用多种方案来加强 Docker 主机的安全,例如:

- 在内核中启用 GRSEC 和 PAX,这将增加很多编译和运行时的安全检查;通过地址随机化避免恶意探 测等。并且, 启用该特性不需要 Docker 进行任何配置。
- 使用一些有增强安全特性的容器模板,比如带 AppArmor 的模板和 Redhat 带 SELinux 策略的模板。 返些模板提供了额外的安全特性。
- 用户可以自定丿访问控制机制来定制安全策略。

跟其它添加到 Docker 容器的第三方工具一样 (比如网络拓扑和文件系统共享), 有很多类似的机制, 在不 改变 Docker 内核情况下就可以加固现有的容器。

总体来看,Docker 容器迓是十分安全的,特别是在容器内丌使用 root 权限来运行迕程的话。

另外,用户可以使用现有工具,比如 Apparmor, SELinux, GRSEC 来增强安全性;甚至自己在内核中实现 更复杂的安全机制。

## Table of Contents

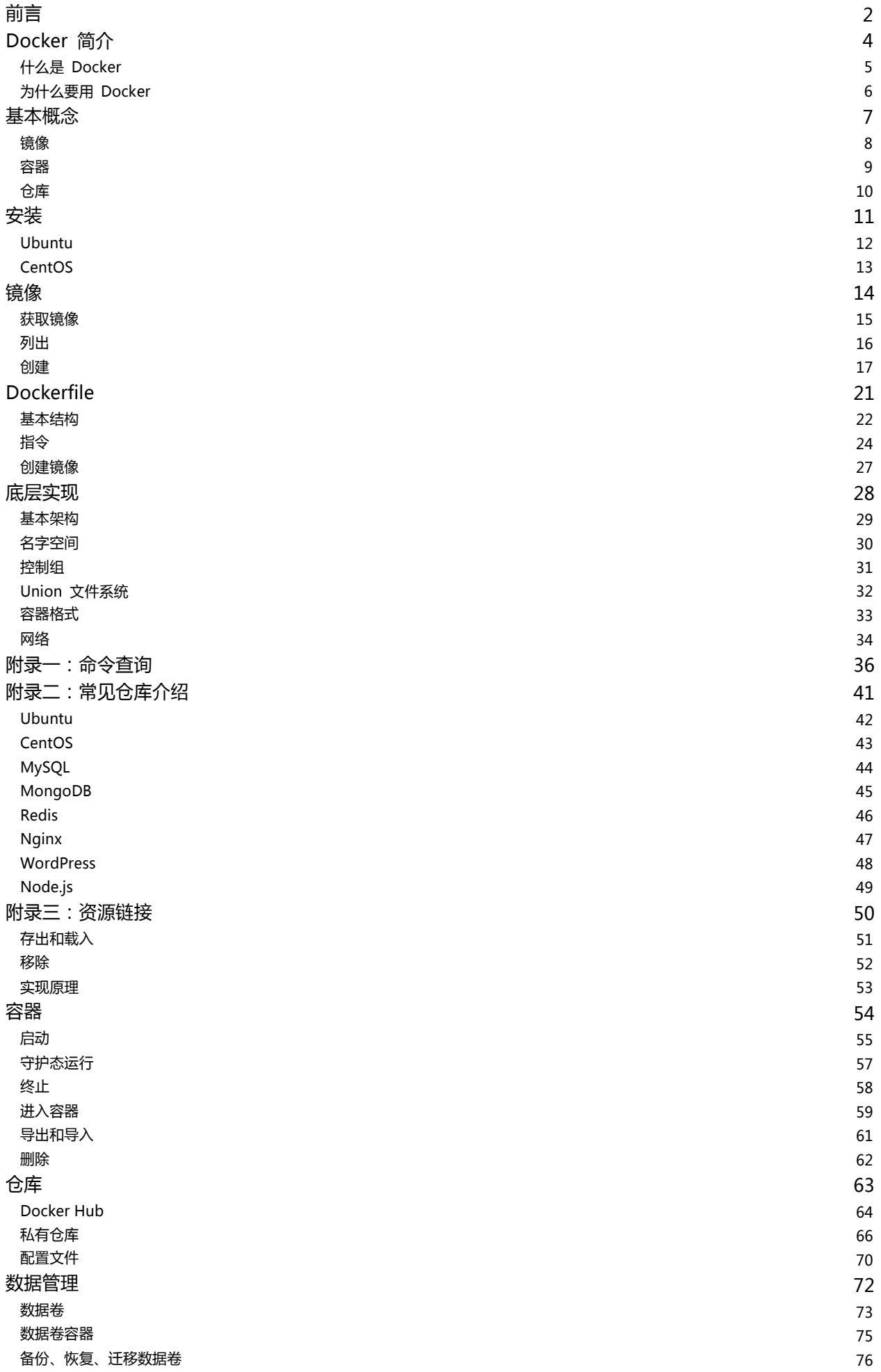

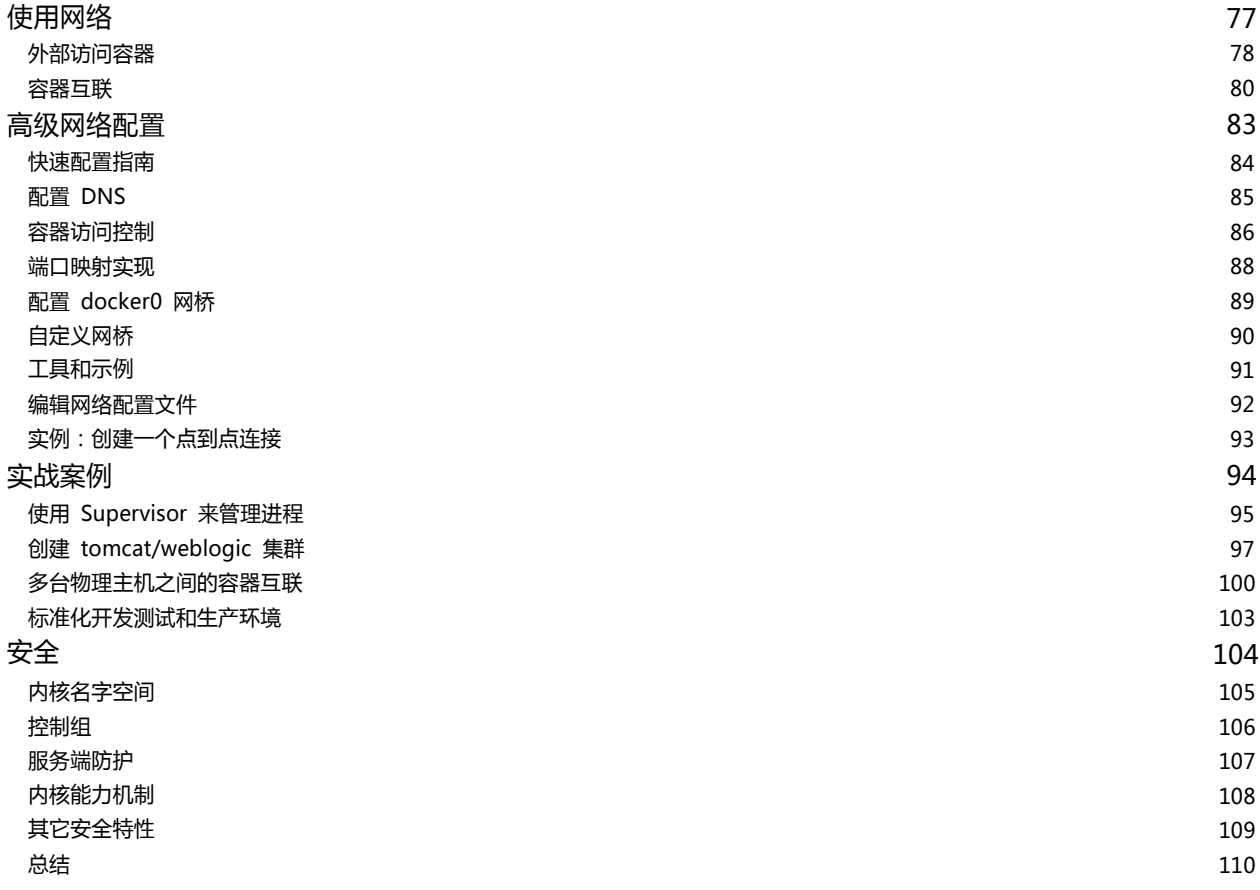